**Module H1**

# **Supervision de PostgreSQL**

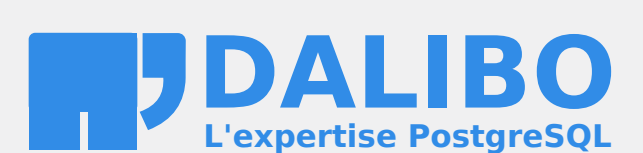

**24.04**

# **Table des matières**

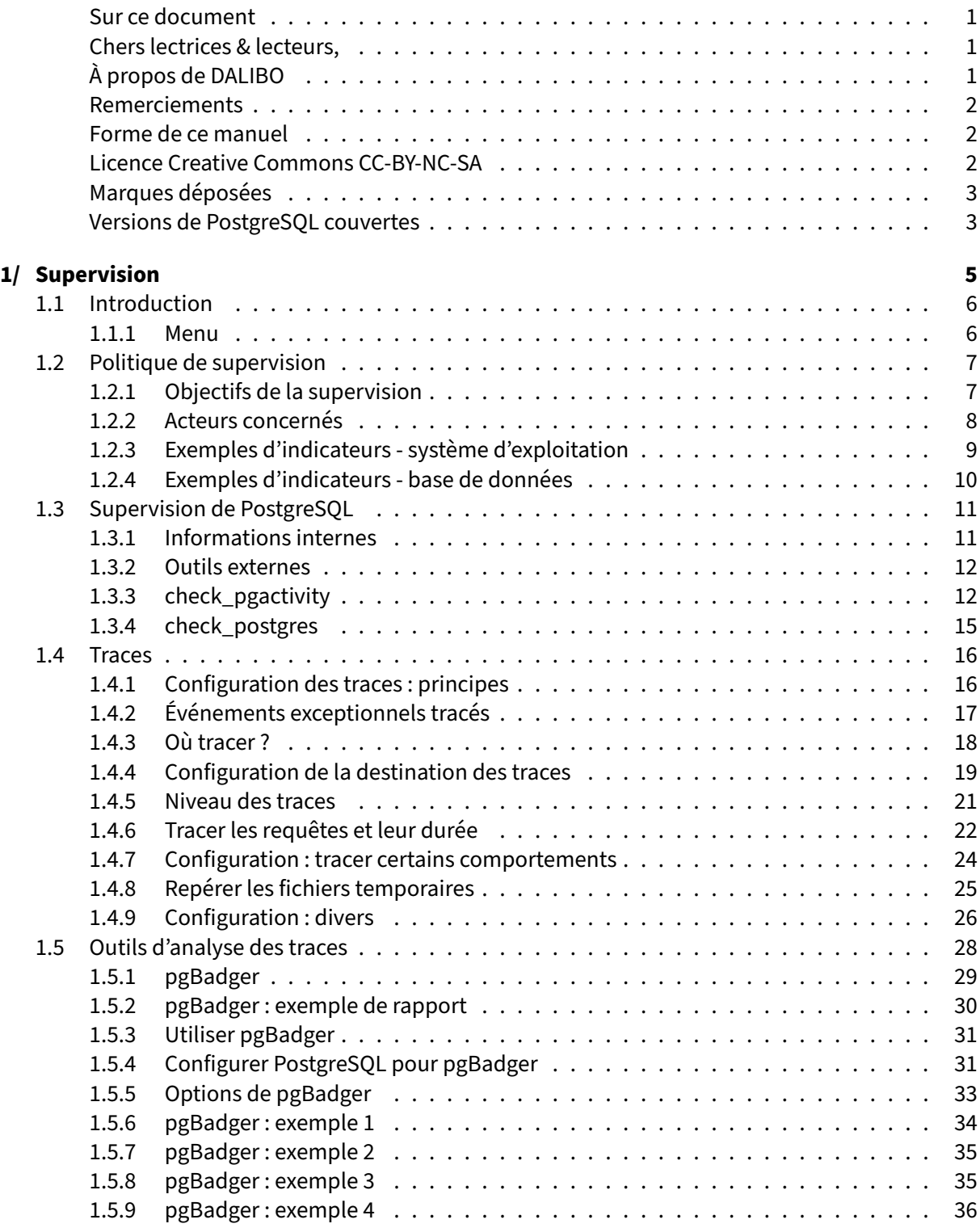

#### DALIBO Formations

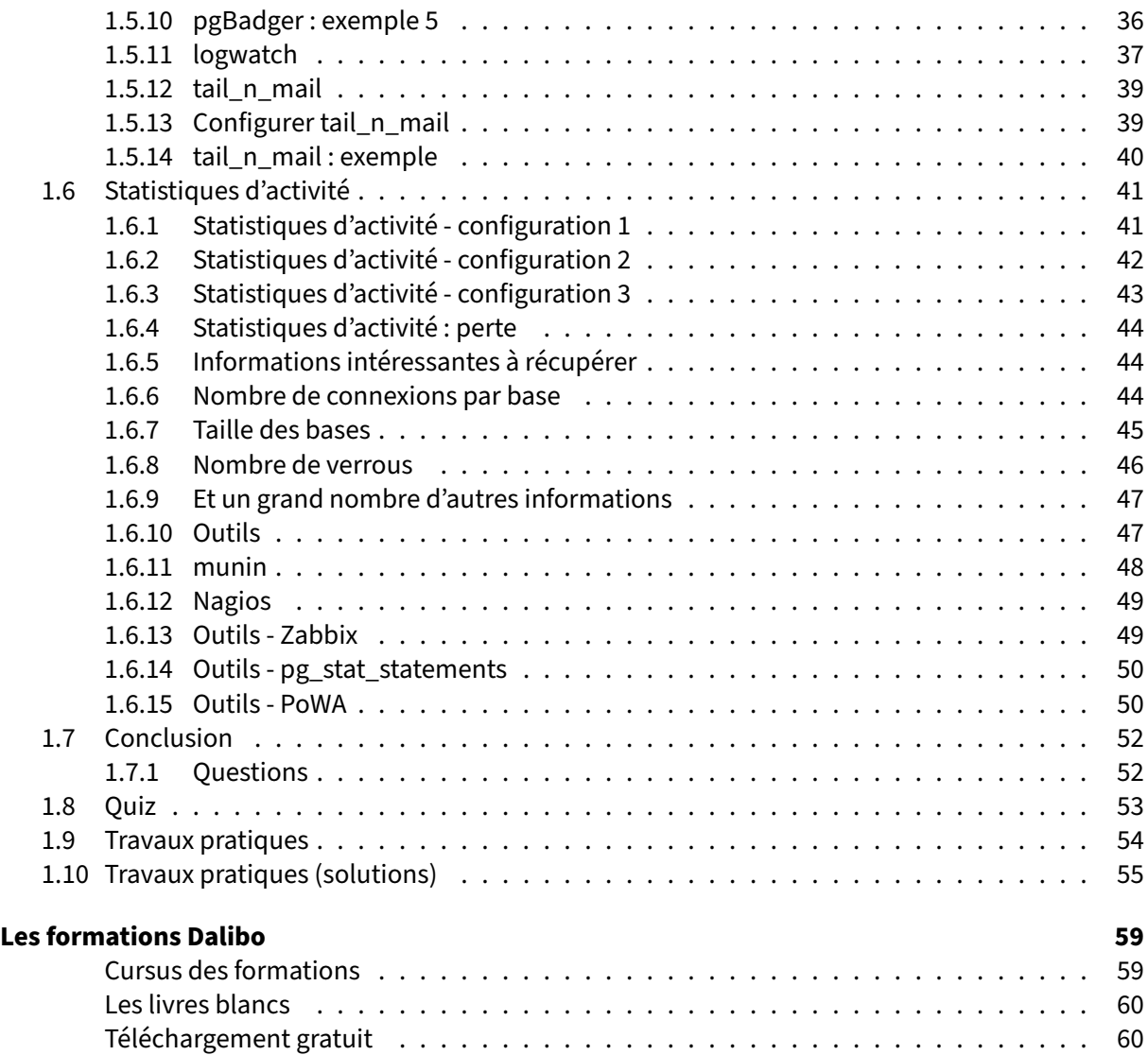

<span id="page-4-0"></span>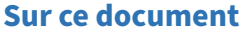

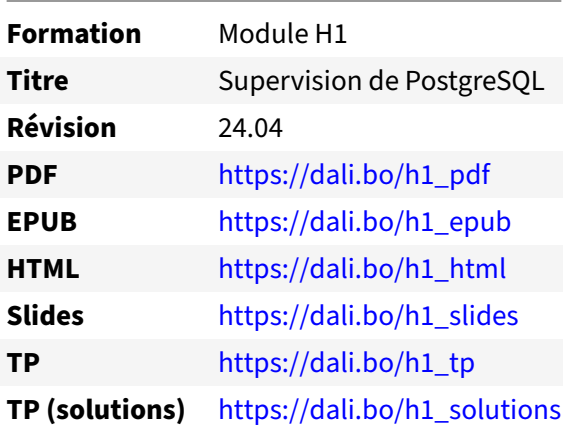

Vous trouverez en ligne les différentes versions complètes de ce document.

#### <span id="page-4-1"></span>**Chers lectrices & lecteurs,**

Nos formations PostgreSQL sont issues de nombreuses années d'études, d'expérience de terrain et de passion pour les logiciels libres. Pour Dalibo, l'utilisation de PostgreSQL n'est pas une marque d'opportunisme commercial, mais l'expression d'un engagement de longue date. Le choix de l'Open Source est aussi le choix de l'implication dans la communauté du logiciel.

Au‑delà du contenu technique en lui‑même, notre intention est de transmettre les valeurs qui animent et unissent les développeurs de PostgreSQL depuis toujours : partage, ouverture, transparence, créati‑ vité, dynamisme… Le but premier de nos formations est de vous aider à mieux exploiter toute la puis‑ sance de PostgreSQL mais nous espérons également qu'elles vous inciteront à devenir un membre actif de la communauté en partageant à votre tour le savoir-faire que vous aurez acquis avec nous.

Nous mettons un point d'honneur à maintenir nos manuels à jour, avec des informations précises et des exemples détaillés. Toutefois malgré nos efforts et nos multiples relectures, il est probable que ce document contienne des oublis, des coquilles, des imprécisions ou des erreurs. Si vous constatez un souci, n'hésitez pas à le signaler via l'adresse formation@dalibo.com $^1$  $^1$  !

#### <span id="page-4-2"></span>**À propos de DALIBO**

DALIBO est le spécialiste français de PostgreSQL. Nous proposons du support, de la formation et du conseil depuis 2005.

Retrouvez toutes nos formations sur <https://dalibo.com/formations>

<span id="page-4-3"></span><sup>1</sup><mailto:formation@dalibo.com>

#### <span id="page-5-0"></span>**Remerciements**

Ce manuel de formation est une aventure collective qui se transmet au sein de notre société depuis des années. Nous remercions chaleureusement ici toutes les personnes qui ont contribué directement ou indirectement à cet ouvrage, notamment :

Jean‑Paul Argudo, Alexandre Anriot, Carole Arnaud, Alexandre Baron, David Bidoc, Sharon Bonan, Franck Boudehen, Arnaud Bruniquel, Pierrick Chovelon, Damien Clochard, Christophe Courtois, Marc Cousin, Gilles Darold, Jehan‑Guillaume de Rorthais, Ronan Dunklau, Vik Fearing, Stefan Fercot, Pierre Giraud, Nicolas Gollet, Dimitri Fontaine, Florent Jardin, Virginie Jourdan, Luc Lamarle, Denis Laxalde, Guillaume Lelarge, Alain Lesage, Benoit Lobréau, Jean‑Louis Louër, Thibaut Madelaine, Adrien Nayrat, Alexandre Pereira, Flavie Perette, Robin Portigliatti, Thomas Reiss, Maël Rimbault, Julien Rouhaud, Stéphane Schildknecht, Julien Tachoires, Nicolas Thauvin, Be Hai Tran, Christophe Truffier, Cédric Villemain, Thibaud Walkowiak, Frédéric Yhuel.

#### <span id="page-5-1"></span>**Forme de ce manuel**

Les versions PDF, EPUB ou HTML de ce document sont structurées autour des slides de nosformations. Le texte suivant chaque slide contient le cours et de nombreux détails qui ne peuvent être données à l'oral.

#### <span id="page-5-2"></span>**Licence Creative Commons CC‑BY‑NC‑SA**

Cette formation est sous licence **CC‑BY‑NC‑SA[2](#page-5-3)** . Vous êtes libre de la redistribuer et/ou modifier aux conditions suivantes :

- **–** Paternité
- **–** Pas d'utilisation commerciale
- **–** Partage des conditions initiales à l'identique

#### **Vous n'avez pas le droit d'utiliser cette création à des fins commerciales.**

Si vous modifiez, transformez ou adaptez cette création, vous n'avez le droit de distribuer la création qui en résulte que sous un contrat identique à celui‑ci.

Vous devez citer le nom de l'auteur original de la manière indiquée par l'auteur de l'œuvre ou le ti‑ tulaire des droits qui vous confère cette autorisation (mais pas d'une manière qui suggérerait qu'ils vous soutiennent ou approuvent votre utilisation de l'œuvre). À chaque réutilisation ou distribution de cette création, vous devez faire apparaître clairement au public les conditions contractuelles de sa mise à disposition. La meilleure manière de les indiquer est un lien vers cette page web. Chacune de ces conditions peut être levée si vous obtenez l'autorisation du titulaire des droits sur cette œuvre. Rien dans ce contrat ne diminue ou ne restreint le droit moral de l'auteur ou des auteurs.

Le texte complet de la licence est disponible sur http://creativecommons.org/licenses/by-nc-sa/2.0 [/fr/legalcode](http://creativecommons.org/licenses/by-nc-sa/2.0/fr/legalcode)

<span id="page-5-3"></span><sup>2</sup>[http://creativecommons.org/licenses/by‑nc‑sa/2.0/fr/legalcode](http://creativecommons.org/licenses/by-nc-sa/2.0/fr/legalcode)

Cela inclut les diapositives, les manuels eux‑mêmes et les travaux pratiques. Cette formation peut également contenir quelques images et schémas dont la redistribution est soumise à des licences différentes qui sont alors précisées.

#### <span id="page-6-0"></span>**Marques déposées**

PostgreSQL® Postgres® et le logo Slonik sont des marques déposées<sup>[3](#page-6-2)</sup> par PostgreSQL Community Association of Canada.

#### <span id="page-6-1"></span>**Versions de PostgreSQL couvertes**

Ce document ne couvre que les versions supportées de PostgreSQL au moment de sa rédaction, soit les versions 12 à 16.

Sur les versions précédentes susceptibles d'être encore rencontrées en production, seuls quelques points très importants sont évoqués, en plus éventuellement de quelques éléments historiques.

Sauf précision contraire, le système d'exploitation utilisé est Linux.

<span id="page-6-2"></span><sup>3</sup><https://www.postgresql.org/about/policies/trademarks/>

# <span id="page-8-0"></span>**1/ Supervision**

<span id="page-8-1"></span>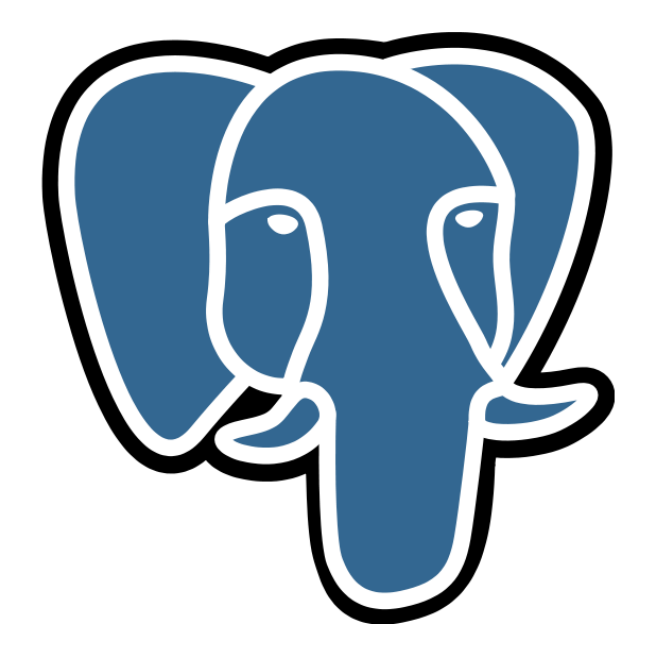

## **1.1 INTRODUCTION**

- ® **–** Deux types de supervision
	- **–** occasionnelle
	- **–** automatique
	- **–** Superviser PostgreSQL et le système
	- **–** Pour PostgreSQL, statistiques et traces

Superviser un serveur de bases de données consiste à superviser le SGBD lui-même, mais aussi le système d'exploitation et le matériel. Ces deux derniers sont importants pour connaître la charge système, l'utilisation des disques ou du réseau, qui pourraient expliquer des lenteurs au niveau du SGBD. PostgreSQL propose lui aussi des informations qu'il est important de surveiller pour détecter des pro‑ blèmes au niveau de l'utilisation du SGBD ou de sa configuration.

Ce module a pour but de montrer comment effectuer une supervision occasionnelle (au cas où un problème survient, savoir comment interpréter les informations fournies par le système et par PostgreSQL) et comment mettre en place une supervision automatique (pour des alertes ou la supervision à long terme).

#### <span id="page-9-0"></span>**1.1.1 Menu**

<span id="page-9-1"></span>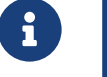

- ® **–** Politique de supervision
	- **–** Supervision de PostgreSQL
	- **–** Traces : configuration & analyses
	- **–** Statistiques d'activité

# **1.2 POLITIQUE DE SUPERVISION**

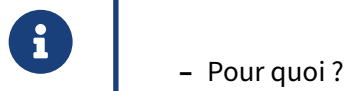

- 
- **–** Pour qui ?
- **–** Quels critères ?
- **–** Quels outils

Il n'existe pas qu'une seule supervision. Suivant la personne concernée par la supervision et son ob‑ jectif, les critères de la supervision seront différents.

Lors de la mise en place de la supervision, il est important de se demander l'objectif de cette supervision, à qui elle va servir, les critères qui importent à cette personne.

Répondre à ces questions permettra de mieux choisir l'outil de supervision à mettre en place, ainsi que sa configuration.

#### <span id="page-10-0"></span>**1.2.1 Objectifs de la supervision**

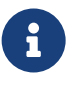

- ® **–** Améliorer/mesurer les performances
	- **–** Améliorer l'applicatif
	- **–** Anticiper/prévenir les incidents
	- **–** Réagir vite en cas de crash

Généralement, les administrateurs mettant en place la supervision veulent pouvoir anticiper les problèmes, qu'ils soient matériels, de performance, de qualité de service, etc.

Améliorer les performances du SGBD sans connaître les performances globales du système est très difficile. Si un utilisateur se plaint d'une perte de performance, pouvoir corroborer ses dires avec des informations provenant du système de supervision aide à s'assurer qu'il y a bien un problème de per‑ formances et peut fréquemment aider à résoudre ce problème. De plus, il est important de pouvoir mesurer les gains de performances.

Une supervision des traces de PostgreSQL permet aussi d'améliorer les applications qui utilisent une base de données. Toute requête en erreur est tracée dans les journaux applicatifs, ce qui permet de trouver rapidement les problèmes que les utilisateurs rencontrent.

Un suivi régulier de la volumétrie ou du nombre de connexions permet de prévoir les évolutions né‑ cessaires du matériel ou de la configuration : achat de matériel, création d'index, amélioration de la configuration.

Prévenir les incidents peut sefaire en ayant une sonde de supervision des erreurs disques par exemple. La supervision permet aussi d'anticiper les problèmes de configuration. Par exemple, surveiller le nombre de sessions ouvertes sur PostgreSQL permet de s'assurer que ce nombre n'approche pas trop du nombre maximum de sessions configuré avec le paramètre max\_connections dans le fichier postgresql.conf .

Enfin, une bonne configuration de la supervision implique d'avoir configuré finement la gestion des traces de PostgreSQL. Avoir un bon niveau de trace (autrement dit : ni trop, ni pas assez) permet de réagir rapidement après un crash.

### <span id="page-11-0"></span>**1.2.2 Acteurs concernés**

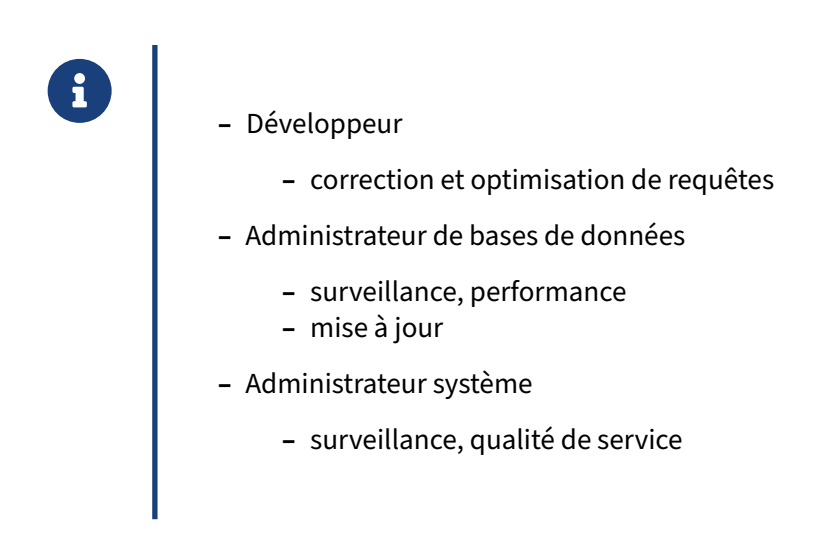

Il y a trois types d'acteurs concernés par la supervision.

Le développeur doit pouvoir visualiser l'activité de la base de données. Il peut ainsi comprendre l'impact du code applicatif sur la base. De plus, le développeur est intéressé par la qualité des requêtes que son code exécute. Donc des traces qui ramènent les requêtes en erreur et celles qui ne sont pas performantes sont essentielles pour ce profil.

L'administrateur de bases de données a besoin de surveiller les bases pour s'assurer de la qualité de service, pour garantir les performances et pour réagir rapidement en cas de problème. Il doit aussi faire les mises à jours mineures dès qu'elles sont disponibles.

Enfin, l'administrateur système doit s'assurer de la présence du service. Il doit aussi s'assurer que le service dispose des ressources nécessaires, en terme de processeur (donc de puissance de calcul), de mémoire et de disque (notamment pour la place disponible).

### <span id="page-12-0"></span>**1.2.3 Exemples d'indicateurs ‑ système d'exploitation**

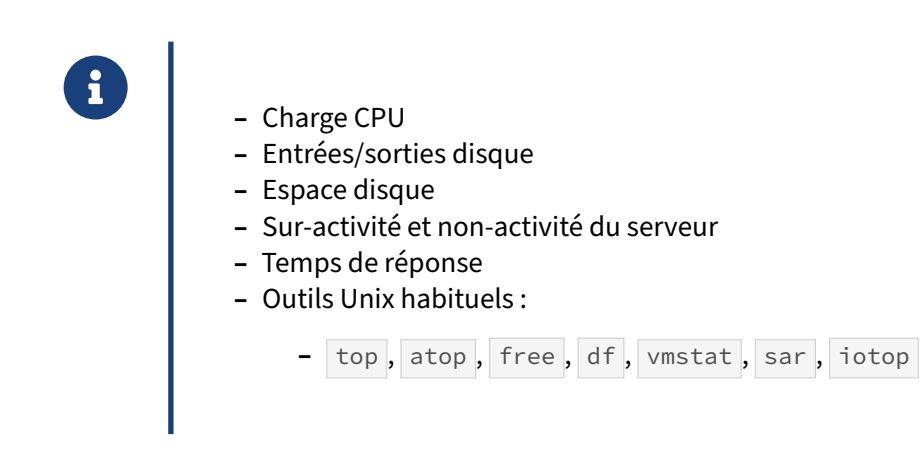

Voici quelques exemples d'indicateurs intéressants à superviser pour la partie du système d'exploitation.

La charge CPU (processeur) est importante. Elle peut expliquer pourquoi des requêtes, auparavant rapides, deviennent lentes. Cependant, la suractivité comme la non‑activité sont un problème. En fait, si le service est tombé, le serveur sera en sous‑activité, ce qui est un excellent indice.

Les entrées/sorties disque permettent de montrer un souci au niveau du système disque. Par exemple, PostgreSQL peut écrire trop à cause d'une mauvaise configuration des journaux de transactions, ou des fichiers temporaires issus de requêtes lourdes ou mal écrites ; ou il peut lire trop de données par manque de cache en RAM, ou de requêtes mal écrites.

L'espace disque est essentiel à surveiller. PostgreSQL ne propose rien pour cela, il faut donc le faire au niveau système. L'espace disque peut poser problème s'ilmanque, surtout si cela concerne la partition des journaux de transactions.

Unix possède de nombreux outils pour surveiller les différents éléments du système. Les grands clas‑ siques sont top et ses innombrables clones comme atop pour le CPU, free pour la RAM, df pour l'espace disque, vmstat pour la mémoire virtuelle, iotop pour les entrées/sorties, ou sar (généra-liste). Sous Windows, les premiers outils sont bien sûr le Gestionnaire des tâches, et Process Monitor<sup>[1](#page-12-1)</sup> des outils Sysinternals.

Il est conseillé d'avoir une requête étalon dont la durée d'exécution sera testée de temps à autre pour détecter les moments problématiques sur le serveur.

<span id="page-12-1"></span><sup>1</sup>[https://docs.microsoft.com/en‑us/sysinternals/downloads/procmon](https://docs.microsoft.com/en-us/sysinternals/downloads/procmon)

#### <span id="page-13-0"></span>**1.2.4 Exemples d'indicateurs ‑ base de données**

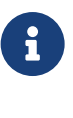

- ® **–** Nombre de connexions
	- **–** Requêtes lentes et/ou fréquentes
	- **–** Ratio d'utilisation du cache
	- **–** Verrous
	- **–** Volumétries
	- **–** …

<span id="page-13-1"></span>Il existe de nombreux indicateurs intéressant sur les bases : nombre de connexions (en faisant par exemple la différence entre connexions inactives, actives, en attente de verrous), nombre de requêtes lentes et/ou fréquentes, volumétrie (en taille, en nombre de lignes), des ratios (utilisation du cache par exemple)…

# **1.3 SUPERVISION DE POSTGRESQL**

- ® **–** Supervision occasionnelle
	- **–** sur incident…
	- **–** Supervision automatique
		- **–** remonter des informations rapidement
		- **–** archiver, suivre les tendances

La supervision occasionnelle est la conséquence d'une plainte d'un utilisateur : on se contente de réagir à un problème. C'est généralement insuffisant.

Il est important de mettre en place une solution de supervision automatique. Le but est de récupérer périodiquement des données statistiques sur les objets et sur l'utilisation du serveur pour avoir des graphes de tendance, et recevoir des alertes quand des seuils sont dépassés.

#### <span id="page-14-0"></span>**1.3.1 Informations internes**

® **–** PostgreSQL propose :

- **–** statistiques d'activité
- **–** traces
- **–** …mais rien pour les historiser

PostgreSQL propose deux canaux d'informations : les statistiques d'activité (à ne pas confondre avec les statistiques sur les données, à destination de l'optimiseur de requêtes) et les traces applicatives (ou « logs »), souvent dans un fichier comme postgresql.log (le nom exact varie avec la distribution et l'installation).

PostgreSQL stocke un ensemble d'informations (métadonnées des schémas, informations sur les tables et les colonnes, données de suivi interne, etc.) dans des tables systèmes qui peuvent être consultées par les administrateurs. PostgreSQL fournit également des vues combinant des informations puisées dans différentes tables systèmes. Ces vues simplifient le suivi de l'activité de la base.

PostgreSQL est aussi capable de tracer un grand nombre d'informations qui peuvent être exploitées pour surveiller l'activité de la base de données.

Pour pouvoir mettre en place un système de supervision automatique, il est essentiel de s'assurer que les statistiques d'activité et les traces applicatives sont bien configurées et il faut aussi leur associer un outil permettant de sauvegarder les données, les alertes et de les historiser.

#### <span id="page-15-0"></span>**1.3.2 Outils externes**

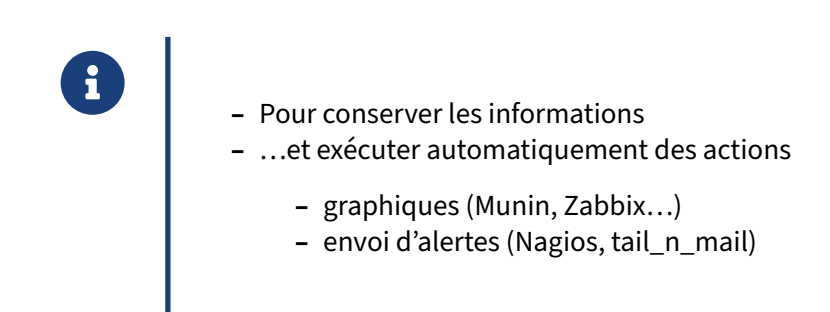

Pour récupérer et enregistrer les informations statistiques, les historiser, envoyer des alertes, il faut faire appel à un outil externe. Cela peut être un outil très simple comme munin ou un outil très complexe comme Nagios ou Zabbix.

#### <span id="page-15-1"></span>**1.3.3 check\_pgactivity**

® **–** Script de monitoring PostgreSQL pour Nagios

- **–** nombreuses sondes spécifiques à PostgreSQL
- **–** nombreuses métriques remontées
- **–** Développé au départ par Dalibo
	- **–** utilisable indépendamment
- **–** [https://github.com/OPMDG/check\\_pgactivity](https://github.com/OPMDG/check_pgactivity)

Le script de monitoring check\_pgactivity permet d'intégrer la supervision de bases de données PostgreSQL dans un système de supervision piloté par Nagios (entre autres).

Au départ, Dalibo utilisait une sonde nommmée check\_postgres et participait activement à son développement, avec même un commiter dans le projet. Cependant, rapidement, nous nous sommes aperçus que nous ne pouvions pas aller aussi loin que nous le souhaitions. C'est à ce moment que, dans le cadre de sa R&D, Dalibo a conçu check\_pgactivity.

La plupart des sondes de check\_postgres y ont été réimplémentées. Le script corrige certaines sondes existantes et en fournit de nouvelles répondant mieux aux besoins de notre supervision, avec notamment un nombre plus important de métriques de performances. Il renvoie directement des ra‑ tios par rapport à la valeur précédente plutôt que des valeurs fixes. Pour les besoins les plus simples, le script peut être utilisé de façon autonome, sans nécessité d'installer toute l'infrastructure d'un outil comme Nagios, Icinga ou Grafana.

La supervision d'un serveur PostgreSQL passe par la surveillance de sa disponibilité, des indicateurs sur son activité, l'identification des besoins de maintenance, et le suivi de la réplication le cas échéant. Ci-dessous figurent les sondes check\_pgactivity à mettre en place sur ces différents aspects. Le site du projet contient toute la documentation de chaque sonde.

#### **Disponibilité** :

- **–** connection : réalise un test de connexion pour vérifier que le serveur est accessible ;
- **–** backends : compte le nombre de connexions au serveur comparé au paramètre max\_connections ;
- **–** backends\_status : permet d'obtenir des statistiques plus précises sur l'état des connexions clientes et d'être alerté lorsqu'un certain nombre de connexions clientes sont dans un état donné (*waiting*, *idle in transaction*…) ;
- **–** uptime : détecte un redémarrage du serveur ou du rechargement de la configuration.

#### **Vacuum** :

- **–** autovacuum : suit le fonctionnement de l'autovacuum et des tâches en cours ( VACUUM , ANALYZE , FREEZE …) ;
- **–** table\_bloat : vérifie le volume de données « mortes » et la fragmentation des tables ;
- **–** btree\_bloat : vérifie le volume de données « mortes » et la fragmentation des index ‑ par rap‑ port à check\_postgres, le calcul est séparé entre tables et index ;
- **–** last\_analyze : vérifie si le dernier analyze (relevé des statistiques relatives aux calculs des plans d'exécution) est trop ancien ;
- **–** last\_vacuum : vérifie si le dernier vacuum (relevé des espaces réutilisables dans les tables) est trop ancien.

#### **Activité** :

- **–** locks : permet d'obtenir des statistiques plus détaillées sur les verrous obtenus et tient no‑ tamment compte des spécificités des *predicate locks* du niveau d'isolation SERIALIZABLE ;
- **–** wal\_files : compte le nombre de segments du journal de transaction présents dans le réper‑ toire pg\_wal ;
- **–** longest\_query : permet d'être alerté si une requête est en cours d'exécution depuis plus d'un certain temps ;
- **–** oldest\_xact : permet d'être alerté si une transaction est ouverte depuis un certain temps sans être utilisée ;
- **–** oldest\_2pc : calcule l'âge de la plus ancienne transaction préparée (*two‑phase commit tran‑ saction*) ;
- **–** oldest\_xmin : repère la plus ancienne transaction de chaque base, et ce à quoi elle est liée (requête, slot…) ;
- **–** bgwriter : permet de collecter des données de performance des différents processus d'écritures de PostgreSQL ;
- **–** hit\_ratio : calcule le *hit ratio* (utilisation du cache de PostgreSQL) ;
- **–** commit\_ratio : calcule la proportion de COMMIT et ROLLBACK ;
- **–** checksum\_errors : détecte l'apparition d'erreurs de sommes de contrôle (à partir de Post‑ greSQL 12) ;
- **–** database\_size : suit la volumétrie des bases et leurs variations ;
- **–** max\_freeze\_age : calcule l'âge des plus vieilles lignes stockées dans chaque base pour suivre le bon passage des VACUUM FREEZE ;
- **–** stat\_snapshot\_age : calcule l'âge des statistiques d'activité pour repérer un blocage du col‑ lecteur ;
- **–** temp\_files : suivi des fichiers temporaires.

#### **Configuration** :

- **–** configuration : permet de vérifier que les principaux paramètres mémoire n'ont pas leur va‑ leur par défaut ;
- **–** minor\_version : détecte les instances n'ayant pas la dernière version mineure ;
- **–** settings : repère un changement des paramètres ;
- **–** invalid\_indexes : repérer tout index invalide ;
- **–** pgdata\_permission : vérifie les droits sur PGDATA pour éviter un blocage au redémarrage ;
- **–** table\_unlogged : remonte le nombre de tables *unlogged* ;
- **–** extensions\_versions : détecte les extensions à mettre à jour.

#### **Réplication & archivage** :

- **–** archiver : compte le nombre de segments du journal de transaction en attente d'archivage ;
- **–** archive\_folder : vérifie qu'il n'y a pas de journal manquant dans les archives de sauvegarde PITR ;
- **–** hot\_standby\_delta : calcule le délai de réplication entre un serveur primaire et un serveur secondaire ;
- **–** is\_master / is\_hot\_standby : vérifie que l'instance est bien démarrée en lecture/écriture, ou une instance secondaire ;
- **–** is\_replay\_paused : vérifie si la réplication est en pause ;
- **–** replication\_slots : calcule la volumétrie conservée pour chaque slot de réplication.

#### **Sauvegarde physique et logique** :

- **–** backup\_label\_age : calcule l'âge du fichier backup\_label (sauvegardes PITR exclusives) ;
- **–** pg\_dump\_backup : contrôle l'âge et la variation de taille des sauvegardes logiques.

#### <span id="page-18-0"></span>**1.3.4 check\_postgres**

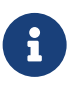

- ® **–** Script de monitoring PostgreSQL pour Nagios ou MRTG
	- **–** Quelques autres sondes
	- **–** [https://bucardo.org/wiki/Check\\_postgres](https://bucardo.org/wiki/Check_postgres)

Le script de monitoring check\_postgres est la première sonde à avoir été écrite pour PostgreSQL. Comme vu précédemment, check\_pgactivity est un remplaçant plus fonctionnel, donnant plus de métriques, sur un nombre plus limité de sondes.

<span id="page-18-1"></span>check\_postgres évolue cependant toujours et est intéressant dans certains cas : alerte pour les triggers désactivés, taille des relations, estimation du retard en réplication logique (native et Slony), comparaison de schémas, détection de proximité du wraparound. Elle intègre aussi beaucoup de sondes pour l'outil de pooling pgBouncer.

## **1.4 TRACES**

- ® **–** Configuration
	- **–** traces peu fournies par défaut
	- **–** Récupération
		- **–** des problèmes importants
		- **–** des requêtes lentes/fréquentes
	- **–** Outils externes de classement

La première information que fournit PostgreSQL sur son activité sort dans les traces. Chaque requête en erreur génère une trace indiquant la requête erronée et l'erreur. Chaque problème de lecture ou d'écriture de fichier génère une trace. En fait, tout problème détecté par PostgreSQL fait l'objet d'un message dans les traces. PostgreSQL peut aussi y envoyer d'autres messages suivant certains événe‑ ments, comme les connexions, l'activité de processus système en tâche de fond, etc.

Nous allons donc aborder la configuration des traces (où tracer, quoi tracer, quel niveau d'informations). Nous verrons au passage nombre d'informations intéressantes à récupérer. Enfin, nous verrons quelques outils permettant de traiter automatiquement les fichiers de trace.

#### <span id="page-19-0"></span>**1.4.1 Configuration des traces : principes**

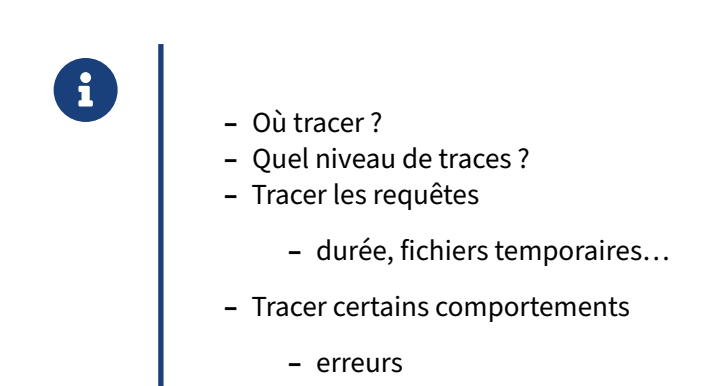

Il est essentiel de bien configurer PostgreSQL pour que les traces ne soient pas à la fois trop lourdes (pour ne pas être submergé par les informations) et incomplètes (il manque des informations). Un bon dosage du niveau des traces est important. Savoir où envoyer les traces est tout aussi important.

Suivant la configuration réalisée, les journaux applicatifs peuvent contenir quantité d'informations importantes. La plus fréquemment recherchée est la durée d'exécution des requêtes. L'intérêt principal est de récupérer les requêtes les plus lentes. L'autre information importante concerne les mes‑ sages d'erreur, de niveau PANIC en premier lieu. Ces messages indiquent un état anormal du serveur qui s'est soldé par un arrêt brutal. Ce genre de problème est anormal et doit être surveillé.

### <span id="page-20-0"></span>**1.4.2 Événements exceptionnels tracés**

```
® – Crash de PostgreSQL :
        PANIC: could not write to file "pg_wal/xlogtemp.9109":
      No space left on device
           – Rechargement de la configuration :
      LOG: received SIGHUP, reloading configuration files
           – Envoi immédiat d'une alerte
           – Outil : tail_n_mail
```
Les messages PANIC sont très importants. Généralement, vous ne les verrez pas au moment où ils se produisent. Un crash va survenir et vous allez chercher à comprendre ce qui s'est passé. Il est possible à ce moment-là que vous trouviez dans les traces des messages PANIC, comme celui-ci :

```
PANIC: could not write to file "pg_wal/xlogtemp.9109":
       No space left on device
```
Là, le problème est très simple : PostgreSQL n'arrive pas à créer un journal de transactions à cause d'un manque d'espace sur le disque. Du coup, le système ne peut plus fonctionner, il panique et s'arrête.

Un outil comme tail n mail peut aider à détecter automatiquement ce genre de problème et à envoyer un mail à la personne d'astreinte. Il n'est d'ailleurs pas si rare que PostgreSQL, après un pro‑ blème grave, redémarre si vite qu'il n'y a aucune conséquence visible sérieuse, et que ce genre de détection automatique soit le seul symptôme d'un problème.

Un autre événement à suivre est le changement de la configuration du serveur, et surtout la valeur des paramètres modifiés. PostgreSQL envoie un message niveau LOG lorsque la configuration est relue. Il indique aussi les nouvelles valeurs des paramètres, ainsi que les paramètres modifiés qu'il n'a pas pu prendre en compte (cela peut arriver pour tous les paramètres exigeant un redémarrage du serveur).

Là-aussi, tail n mail est l'outil adapté pour être prévenu dès que la configuration du serveur est relue.

#### <span id="page-21-0"></span>**1.4.3 Où tracer ?**

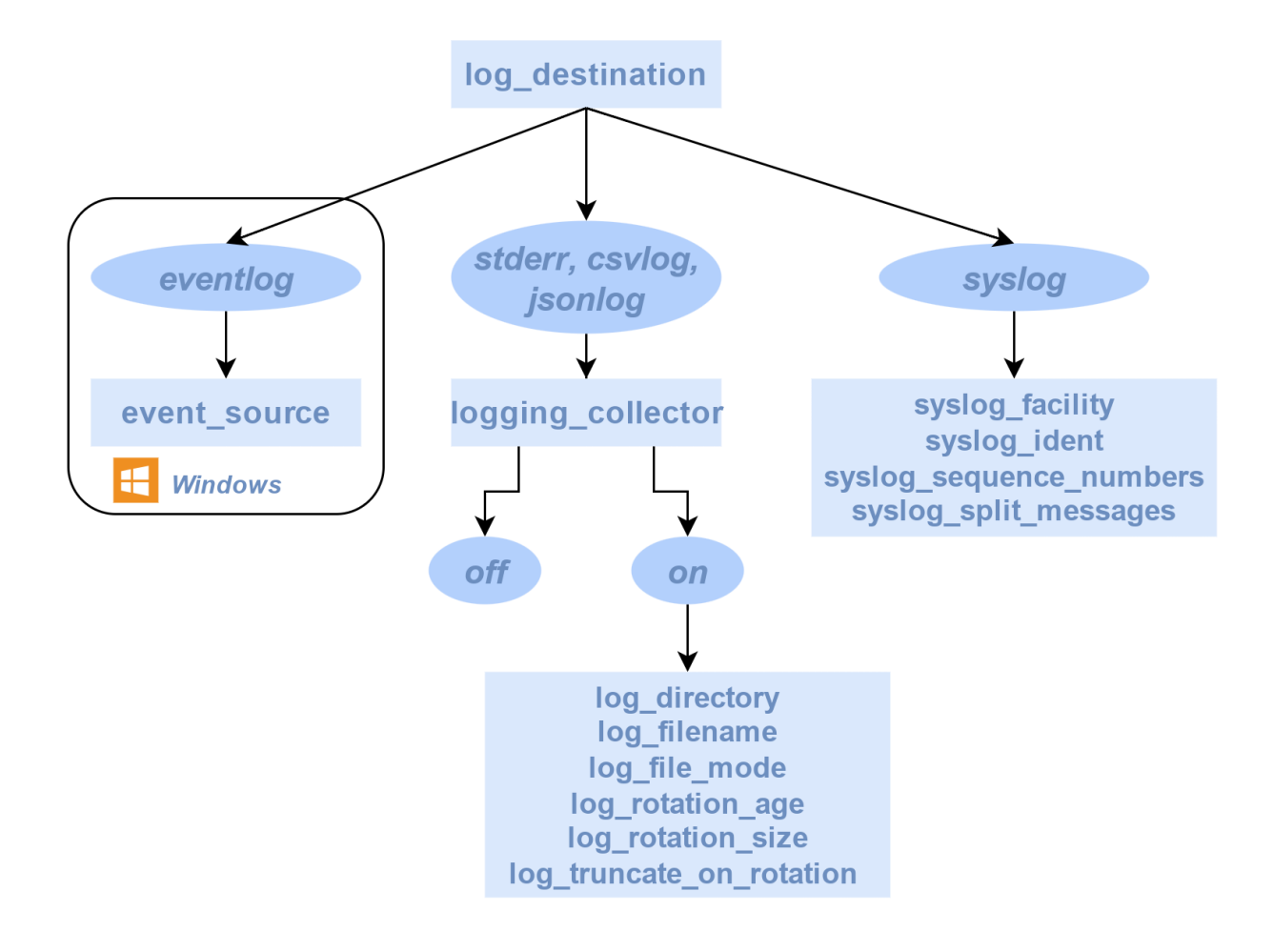

#### <span id="page-22-0"></span>**1.4.4 Configuration de la destination des traces**

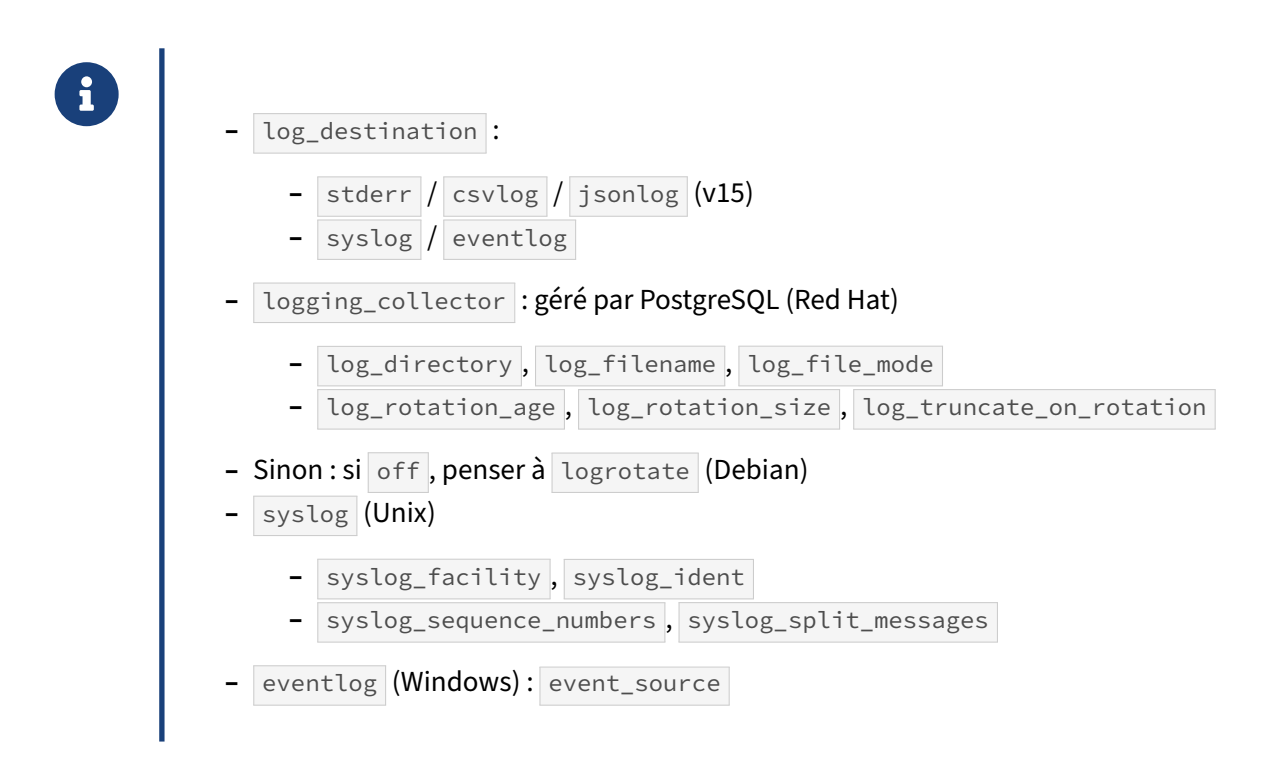

PostgreSQL peut envoyer les traces sur plusieurs destinations selon la valeur de log\_destination :

#### **stderr, csvlog et jsonlog**

stderr (valeur par défaut, y compris sur Debian & Red Hat), csvlog et jsonlog, disponibles sur toutes les plateformes, correspondent à la sortie des erreurs.

La différence entre les trois réside dans le format des traces (respectivement texte simple ou CSV ou JSON). La sortie JSON n'existe que depuis la version 15 mais il est à noter qu'il existe une extension jsonlog $^2$  $^2$ , par Michaël Paquier, qui offre en plus le format JSON pour les versions antérieures.

Les paramètres suivants sont spécifiques à stderr, csvlog et jsonlog.

logging\_collector indique ensuite si PostgreSQL doit s'occuper lui-même de la gestion des fichiers de logs.

S'il est à on (défaut sous Red Hat/CentOS/Rocky Linux) :

- **–** log\_directory désigne l'emplacement des journaux applicatifs. Par défaut, il est dans le ré‑ pertoire de l'instance (sous-répertoire log, ou pg\_log jusqu'en version 9.6 comprise) ;
- **–** log\_filename indique le nom des fichiers. Sa valeur varie suivant la distribution :

<span id="page-22-1"></span><sup>2</sup>[https://github.com/michaelpq/pg\\_plugins/tree/master/jsonlog](https://github.com/michaelpq/pg_plugins/tree/master/jsonlog)

- **–** postgresql-%Y-%m-%d\_%H%M%S.log est le défaut des versions compilées (avec rotation quotidienne) ;
- postgresql-%a.log est le défaut sur Red Hat/CentOS/Rocky Linux : on obtient une rotation quotidienne sur une semaine ( postgresql-Mon.log , postgresql-Tue.log , etc.) ;
- **–** log\_file\_mode précise les droits sur les fichiers ( 0600 par défaut, les réservant à l'utilisateur sous lequel l'instance tourne). Une rotation est configurable suivant la taille ( log\_rotation\_size ) et la durée de vie ( log\_rotation\_age , souvent 1d , à garder en cohérence avec log filename ) ;
- **–** log\_truncate\_on\_rotation à on entraîne l'effacement de tout fichier dont le nom serait réutilisé, ce qui est en général une bonne idée si les mêmes noms de fichiers sont réutilisés.

Par contre, sous Debian, logging\_collector est par défaut à off, les paramètres ci-dessus sont ignorés et la gestion des logs est gérée par le système d'exploitation :

- **–** les traces vont dans /var/log/postgresql/ , donc hors du PGDATA ;
- **–** elles sont nommées en fonction de l'instance, de son nom et du nom fourni lors de la création avec l'outil pg\_ctlcluster (donc pour l'instance installée par défaut, en version 14, le fichier sera postgresql-14-main.log), sauf à modifier le pg\_ctl.conf de l'instance;
- la rotation des fichiers est gérée par logrotate (comme les autres fichiers de log), et paramétrée dans /etc/logrotate.d/postgresql-common avec par défaut une rotation sur 10 jours.

Une instance compilée n'utilise pas non plus le *logging collector*.

#### **syslog**

syslog fonctionne uniquement sur un serveur Unix et est intéressant pour centraliser la configuration des traces.

Dans cette configuration, il reste à définir le niveau avec syslog\_facility, et l'identification du programme avec syslog\_ident. Les valeurs par défaut de ces deux paramètres sont généralement bonnes. Il est intéressant de modifier ces valeurs surtout si plusieurs instances de PostgreSQL sont installées sur le même serveur car cela permet de différencier leur traces.

syslog\_sequence\_numbers préfixe chaque message d'un numéro de séquence incrémenté automatiquement, pour éviter le message --- last message repeated N times ---, utilisé par un grand nombre d'implémentations de syslog. Ce comportement est activé par défaut. Quant à syslog\_split\_messages , s'il est activé, les messages envoyés à syslog sont divisés par lignes, elles-mêmes divisées pour tenir sur 1024 octets. Attention à ce que syslog soit configuré pour accepter des débits élevés quand on tient à tout tracer.

#### *eventlog*

eventlog est disponible uniquement sur Windows et alimente le journal des événements. Pour iden-tifier les messages de PostgreSQL, il faut aussi renseigner event\_source <sup>[3](#page-23-0)</sup>, qui par défaut est à « PostgreSQL ».

<span id="page-23-0"></span><sup>&</sup>lt;sup>3</sup>https://docs.postgresql.fr/current/event-log-registration.html

#### <span id="page-24-0"></span>**1.4.5 Niveau des traces**

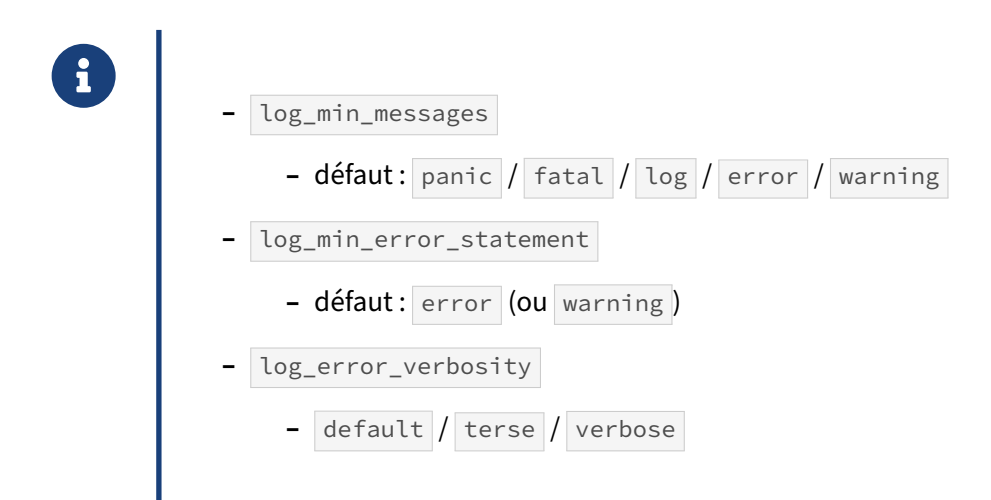

log\_min\_messages est le paramètre à configurer pour avoir plus ou moins de traces. Par défaut, PostgreSQL enregistre tous les messages de niveau panic , fatal , log , error et warning . Cela peut sembler beaucoup mais, dans les faits, c'est assez discret. Cependant, il est possible de descendre le niveau ou de l'augmenter.

log\_min\_error\_statement indique à partir de quel niveau la requête est elle-aussi tracée. Par défaut, la requête n'est tracée que si une erreur est détectée. Généralement, ce paramètre n'est pas modifié, sauf dans un cas précis. Les messages d'avertissement (niveau warning) n'indiquent pas la requête qui a généré l'affichage du message. Cela est assez important, notamment dans le cadre de l'utilisation d'antislash dans les chaînes de caractères. On verra donc parfois un abaissement au niveau warning pour cette raison.

log\_error\_verbosity vaut default, qui convient généralement. Si une requête est tracée, plusieurs lignes peuvent apparaître, chacune de niveau DETAIL, HINT, QUERY ou CONTEXT. La valeur terse les masque. À l'inverse, verbose rajoute encore d'autres informations sur le code source d'origine.

#### <span id="page-25-0"></span>**1.4.6 Tracer les requêtes et leur durée**

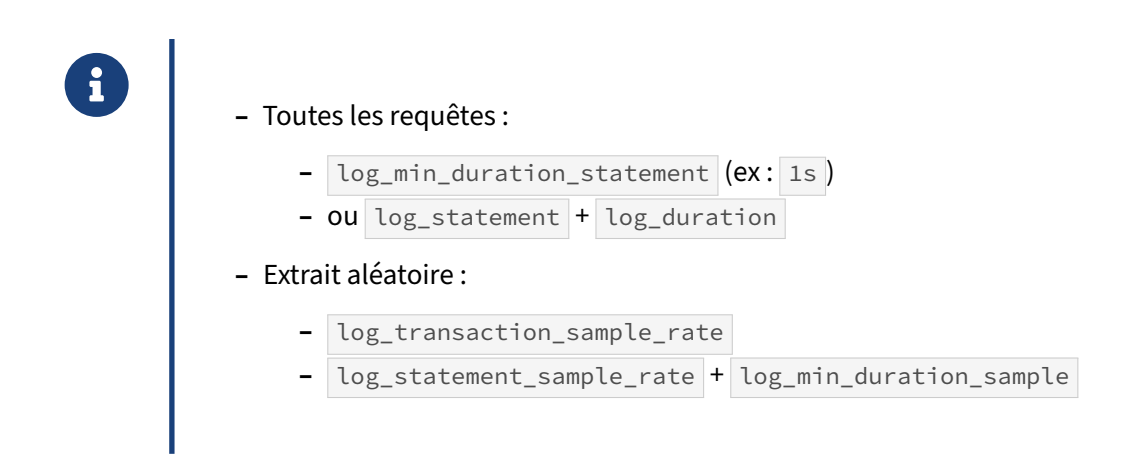

Pour répérer les problèmes de performances, il est intéressant de pouvoir tracer les requêtes et leur durée d'exécution. PostgreSQL propose deux solutions à cela.

#### **log\_statement & log\_duration** :

La première solution disponible concerne les paramètres log\_statement et log\_duration. Le premier permet de tracer toute requête exécutée si la requête correspond au filtre indiqué par le paramètre :

- **–** none : aucune requête n'est tracée ;
- **–** ddl : seules les requêtes DDL (autrement dit de changement de structure) sont tracées ;
- **–** mod : seules les requêtes de changement de structure et de données sont tracées ;
- **–** all : toutes les requêtes sont tracées.

Le paramètre log\_duration est un simple booléen. S'il vaut true ou on, chaque requête exécutée envoie en plus un message dans les traces indiquant la durée d'exécution de la requête. Évidemment, il vaut mieux alors configurer log\_statement à all, ou il sera impossible de dire à quelles requêtes les temps correspondent.

Donc pour tracer toutes les requêtes et leur durée d'exécution, une solution serait de réaliser la configuration suivante :

```
log_statement = 'all'
log_duration = on
```
Une requête générera deux entrées dans les traces, de cette façon :

2019-01-28 15:43:27.993 CET [25575] LOG: statement: SELECT \* FROM pg\_stat\_activity; 2019-01-28 15:43:27.999 CET [25575] LOG: duration: 7.093 ms

#### **log\_min\_duration\_statement** :

Il est préférable de désactiver ces deux paramètres et de préférer log min duration statement. Son but est d'abord de cibler les requêtes lentes, par exemple celles qui prennent plus de deux secondes à s'exécuter :

```
log_min_duration_statement = '2s'
```
La requête et la durée d'exécution seront alors tracées dans le même message :

```
2019-01-28 15:49:56.193 CET [32067] LOG:
 duration: 2906.270 ms
 statement: insert into t1 select i, i from generate_series(1, 200000) as i;
```
En plus de la trace par log\_min\_duration\_statement, rien n'interdit de tracer des requêtes sensibles, notamment le DDL :

log\_statement = 'ddl'

#### **Échantillonnage** :

Quelle que soit la méthode, tracer toutes les requêtes peut poser problème pour de simples raisons de volumétrie du fichier de traces. Même s'il est possible de configurer finement la durée à partir de laquelle une requête est tracée, il faut bien comprendre que plus la durée minimale est importante, plus la vision des performances est partielle. Passeront ainsi « sous le radar » des requêtes relative‑ ment rapides mais très nombreuses qui, ensemble, peuvent représenter l'essentiel de la charge.

Cela étant dit, laisser 0 en permanence n'est pas recommandé. Il est préférable de configurer ce para‑ mètre à une valeur plus importante en temps normal pour détecter seulement les requêtes longues et, lorsqu'un audit de la plateforme est nécessaire, passer temporairement ce paramètre à une valeur très basse (0 étant le mieux).

Une nouvelle fonctionnalité a donc été ajoutée : tracer une certaine proportion des requêtes ou des transactions.

log\_transaction\_sample\_rate , à partir de PostgreSQL 12, indique une proportion de **transactions** à tracer. Par exemple, en le configurant à  $\circ \cdot \circ \cdot 1$ , toutes les requêtes d'un centième des transactions, choisies au hasard, seront tracées.

De manière similaire, à partir de PostgreSQL 13, log\_statement\_sample\_rate indique la proportion de **requêtes** à tracer, parmi celles durant plus d'une certaine durée, à indiquer dans log\_min\_duration\_sample :

```
log min duration sample = '10ms'log statement sample rate = 0.01
```
Évidemment, une requête dépassant la durée de log min duration statement sera toujours tracée.

#### <span id="page-27-0"></span>**1.4.7 Configuration : tracer certains comportements**

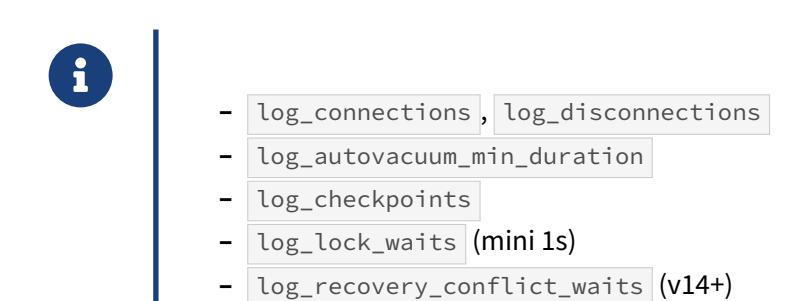

En dehors des erreurs et des durées des requêtes, il est aussi possible de tracer certaines activités ou comportements. Le paramétrage par défaut est peu bavard, et il est généralement conseillé d'activer tous les paramètres qui suivent.

log\_connections et son pendant log\_disconnections, à on, permettent de suivre qui se (dé)connecte, depuis où, et durant combien de temps :

2019-01-28 13:34:32 CEST LOG: connection received: host=[local] 2019-01-28 13:34:32 CEST LOG: connection authorized: user=u1 database=b1 … 2016-09-01 13:34:35 CEST LOG: disconnection: session time: 0:01:04.634 user=u1 database=b1 host=[local]

Il est possible de récupérer cette durée de session pour calculer leur durée moyenne. Cette information est importante pour savoir si un outil de pooling de connexions a un intérêt.

log\_autovacuum\_min\_duration équivaut à log\_min\_duration\_statement ,mais pour l'autovacuum. Le but est de tracer son activité, au-delà d'une certaine durée, de vérifier qu'il passe suffisamment fréquemment et rapidement.

log\_checkpoints à on ajoute un message dans les traces pour indiquer qu'un checkpoint commence ou se termine, auquel cas s'ajoutent des statistiques :

2019-01-28 13:34:17 CEST LOG: checkpoint starting: xlog 2019-01-28 13:34:20 CEST LOG: checkpoint complete: wrote 13115 buffers (80.0%); 0 WAL file(s) added, 0 removed, 0 recycled; write=3.007 s, sync=0.324 s, total=3.400 s; sync files=16, longest=0.285 s, average=0.020 s; distance=404207 kB, estimate=404207 kB

Le message indique donc en plus le nombre de blocs écrits sur disque, le nombre de journaux de transactions ajoutés, supprimés et recyclés. Il est rare que des journaux soient ajoutés, ils sont plutôt recyclés. Des journaux sont supprimés quand il y a eu une très grosse activité qui a généré plus de journaux que d'habitude. Les statistiques incluent aussi la durée des écritures, de la synchronisation sur disque, la durée totale, etc. Le plus important est de pouvoir vérifier que l'écriture des checkpoints est bien régulière (essentiellement périodique).

log lock waits à on permet de tracer les attentes de verrous (par exemple, un UPDATE bloqué par un autre UPDATE , un SELECT bloqué par TRUNCATE ou un VACUUM FULL , etc…) Lorsque l'attente dépasse la durée indiquée par le paramètre deadlock\_timeout (1 seconde par défaut), un message est enregistré, comme dans cet exemple :

```
2019-01-28 13:38:40 CEST LOG: process 15976 still waiting for
                              AccessExclusiveLock on relation 26160 of
                              database 16384 after 1000.123 ms
2019-01-28 13:38:40 CEST STATEMENT: DROP TABLE t1;
```
Ici, un DROP TABLE attend depuis 1 seconde de pouvoir poser un verrou exclusif sur une relation.

Plus ce type de message apparaît dans les traces, plus des contentions ont lieu sur certains objets, ce qui peut diminuer fortement les performances. Ces messages peuvent permettre d'analyser la cause première d'une accumulation de verrous, à condition que les requêtes soient tracées.

En version 14 apparaît le paramètre log\_recovery\_conflict\_waits . Ce dernier, une fois activé, permet de tracer toute attente due à un conflit de réplication. Il n'est donc valable et pris en compte que sur un serveur secondaire.

### <span id="page-28-0"></span>**1.4.8 Repérer les fichiers temporaires**

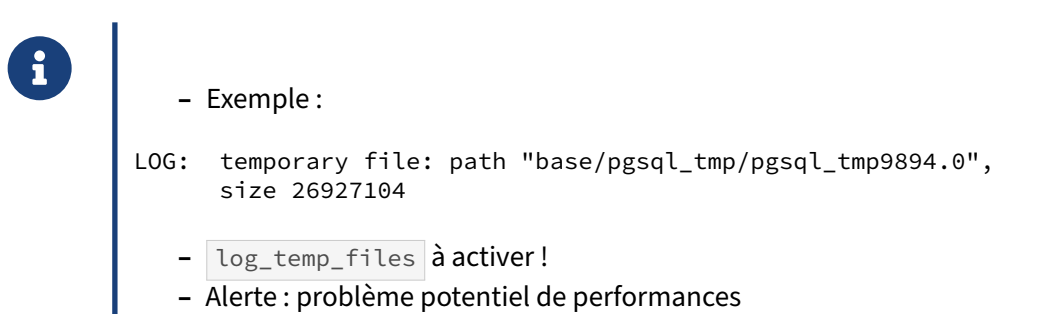

Quand PostgreSQL ne peut effectuer un tri en mémoire, il le fait sur disque dans un fichier temporaire, ce qui est beaucoup plus lent qu'en mémoire, même avec un SSD. Typiquement, cela concerne le tri de données et le hachage, quand la valeur du paramètre work\_mem ne permet pas de tout faire en mémoire. Cela ne sera pas forcément gênant pour une grosse requête ponctuelle, mais, répétés, ces fichiers peuvent avoir un impact sur la performance du système. Ils sont parfois inévitables quand on brasse beaucoup de données.

Être averti lors de la création de ce type de fichiers peut être intéressant, mais ils sont parfois trop fré‑ quents pour que ce soit réaliste. Il est préférable de faire analyser après coup un fichier de traces pour savoir combien de fichiers temporaires ont été créés, et de quelles tailles. Cela peut mener à vérifier les requêtes exécutées, les optimiser, vérifier la configuration, réviser la valeur de work\_mem …

Le paramètre log temp files à 0 permet de tracer toutes les créations de fichiers temporaires, comme ici :

```
2019-01-28 13:41:11 CEST LOG: temporary file: path
                              "base/pgsql_tmp/pgsql_tmp15617.1",
                              size 59645952
```
Pour le même tri, il peut y avoir de nombreux fichiers temporaires. De plus, la requête est aussi tracée, et si elle est longue et fréquente, le volume de traces peut être conséquent.

#### <span id="page-29-0"></span>**1.4.9 Configuration : divers**

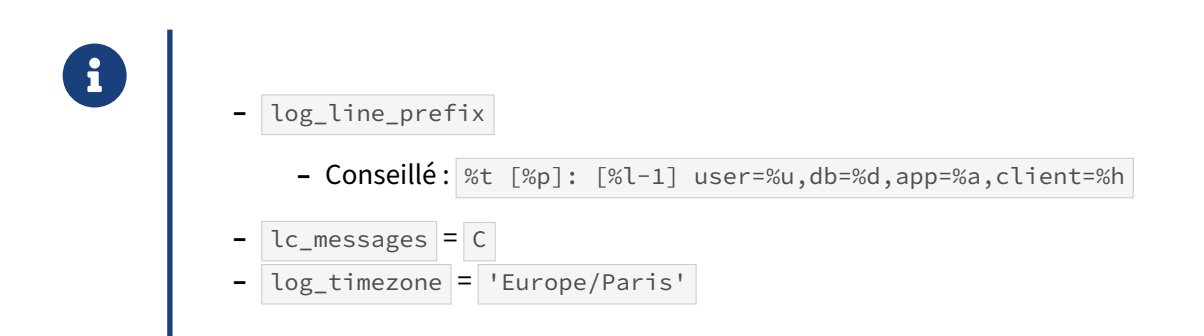

Le paramètre log\_line\_prefix permet d'ajouter un préfixe à une trace. Le défaut ( '%m [%p] ' soit horodatage et numéro de processus), est insuffisant :

2021-02-05 14:12:12.343 UTC [2917] LOG: duration: 3.276 ms statement: SELECT count(\*) FROM pgbench\_branches ;

Il est conseillé de rajouter le nom de l'application cliente, le nom de l'utilisateur, le nom de la base, etc. Une valeur habituellement conseillée pour pgBadger<sup>[4](#page-29-1)</sup>, pour une sortie vers stderr, est :

log\_line\_prefix = '%t [%p]: user=%u,db=%d,app=%a,client=%h '

ce qui nous donnera ce genre de traces :

2021-02-05 14:30:01 UTC [3006]: user=durand,db=bench,app=test,client=[local] LOG: duration: 0.184 ms statement: SELECT count(\*) FROM pgbench\_branches ;

Pour une sortie vers syslog, l'horodatage est inutile :

log\_line\_prefix = 'user=%u,db=%d,app=%a,client=%h '

Par défaut, les traces sont enregistrées dans la locale par défaut du serveur. Des traces en français peuvent présenter certains intérêts pour des débutants, mais ont plusieurs gros inconvénients : un moteur de recherche renverra beaucoup moins de résultats avec des traces en français qu'en anglais, et les outils d'analyse automatique des traces se basent principalement sur des traces en anglais. Donc, il vaut mieux préciser systématiquement :

```
lc messages = °C'
```
<span id="page-29-1"></span><sup>4</sup>[https://pgbadger.darold.net/documentation.html#POSTGRESQL‑CONFIGURATION](https://pgbadger.darold.net/documentation.html#POSTGRESQL-CONFIGURATION)

Quant à log\_timezone, il permet de choisir le fuseau horaire pour l'horodatage des traces. C'est inestimable quand on administre différents serveurs dispersés sur la planète.

```
log_timezone = 'UTC'
log_timezone = 'Europe/Paris'
```
# **1.5 OUTILS D'ANALYSE DES TRACES**

- ® **–** Beaucoup d'outils existent
	- **–** en temps réel / rétro‑analyse
	- **–** généralistes / spécifiques PostgreSQL
- **–** Exemples :
	- **–** pgBadger
	- **–** logwatch
	- **–** tail\_n\_mail

Il existe de nombreux programmes qui analysent les traces. On peut distinguer deux catégories :

- **–** ceux qui le font en temps réel ;
- **–** ceux qui le font après coup (de la rétro‑analyse en fait).

Mais également :

- **–** ceux généralistes, connaissant plus ou moins bien beaucoup d'outils et logiciels ;
- **–** ceux dédiés à PostgreSQL.

L'analyse en temps réel des traces permet de réagir rapidement à certains messages. Par exemple, il est important d'avoir une réaction rapide à l'archivage échoué d'un journal de transactions, ainsi qu'en cas de manque d'espace disque. Dans cette catégorie, il existe des outils généralistes comme logwatch<sup>[5](#page-31-0)</sup>, et des outils spécifiques pour PostgreSQL comme tail\_n\_mail<sup>[6](#page-31-1)</sup>.

L'analyse après coup permet une analyse plus fine, se terminant généralement par un rapport en HTML, parfois avec des graphes. Cette analyse plus fine nécessite des outils spécialisés. Il en a existé plusieurs qui ne sont plus maintenus. La référence dans le domaine est pgBadger<sup>[7](#page-31-2)</sup>.

<span id="page-31-0"></span><sup>5</sup><https://sourceforge.net/projects/logwatch/>

<span id="page-31-1"></span><sup>6</sup>[https://bucardo.org/tail\\_n\\_mail/](https://bucardo.org/tail_n_mail/)

<span id="page-31-2"></span><sup>7</sup><https://pgbadger.darold.net/>

#### <span id="page-32-0"></span>**1.5.1 pgBadger**

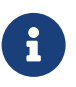

- ® **–** Site officiel : <https://pgbadger.darold.net/>
	- **–** Licence : PostgreSQL
	- **–** Analyse des traces de durée d'exécution des requêtes
	- **–** Analyse des traces du VACUUM , des connexions, des checkpoints
	- **–** Compatible syslog, stderr, csvlog

Gilles Darold a créé pgBadger, un analyseur des journaux applicatifs de PostgreSQL. Il permet de gé‑ nérer des rapports détaillés depuis ceux‑ci. pgBadger est très souvent utilisé pour déterminer les re‑ quêtes à améliorer en priorité pour accélérer son application basée sur PostgreSQL. C'est certaine‑ ment le meilleur outil actuel de rétro‑analyse d'un fichier de traces PostgreSQL, au point qu'il est cité dans le manuel de PostgreSQL.

pgBadger est écrit en Perl et est facilement extensible si vous avez besoin de rapports spécifiques.

Il est conçu pour traiter rapidement de gros fichiers de traces avec une mémoire réduite, mais permet d'exploiter plusieurs CPU pour accélérer considérablement l'analyse.

#### <span id="page-33-0"></span>**1.5.2 pgBadger : exemple de rapport**

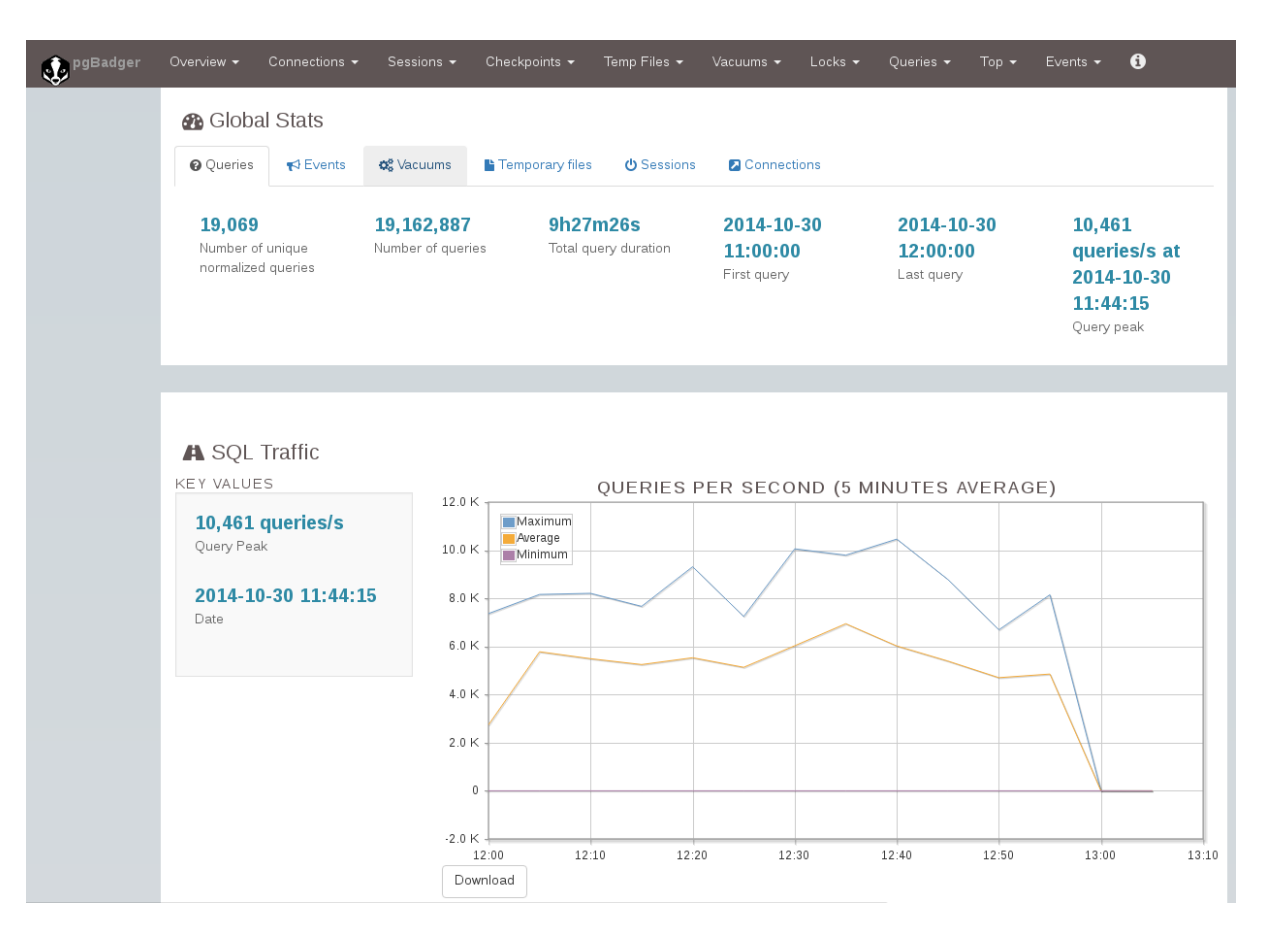

**Figure 1/ .1:** Capture pgBadger

#### <span id="page-34-0"></span>**1.5.3 Utiliser pgBadger**

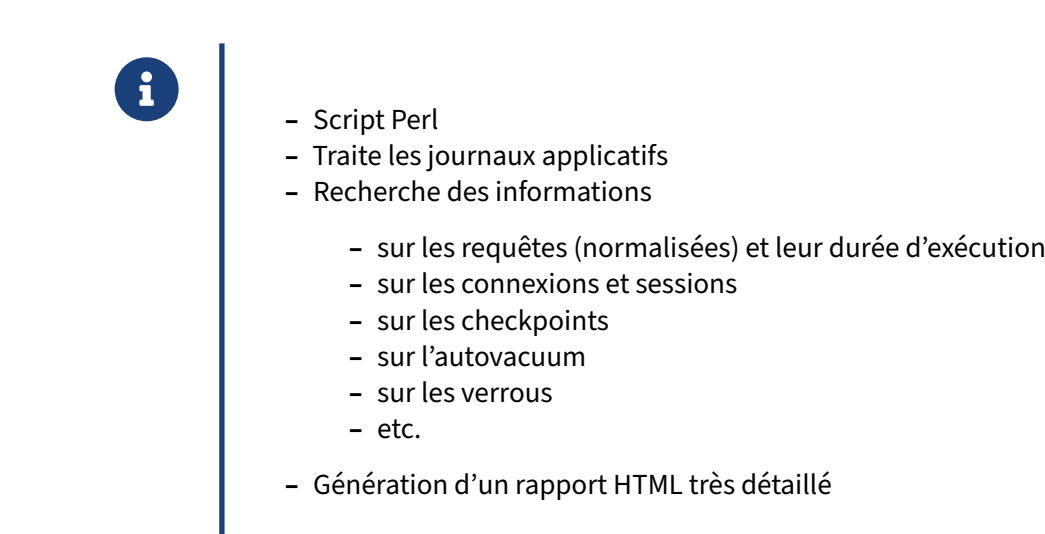

pgBadger s'utilise en ligne de commande : il suffit de lui fournir le ou les fichiers de trace à analyser et il rend un rapport HTML sur les requêtes exécutées, sur les connexions, sur les bases, etc. Le rapport est très complet. Les graphes sont zoomables. Les requêtes sont reformatées pour plus de lisibilité.

#### <span id="page-34-1"></span>**1.5.4 Configurer PostgreSQL pour pgBadger**

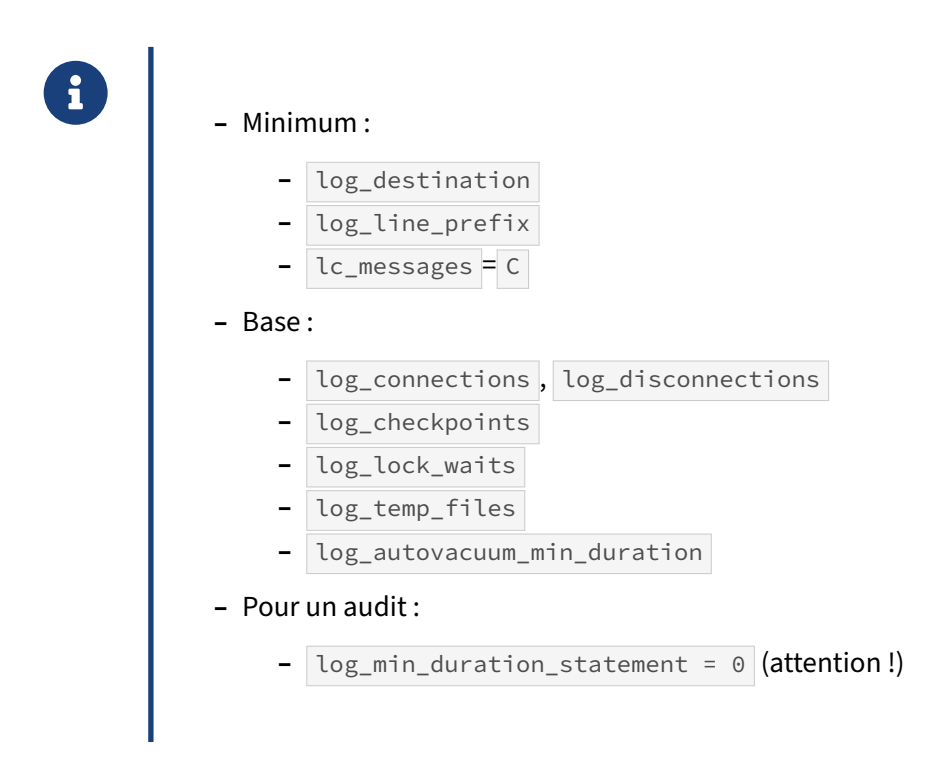

pgBadger a besoin d'un minimum d'informations dans les traces : timestamp ( $\frac{1}{2}$ ), pid ( $\frac{1}{2}$ ) et numéro de ligne dans la session ( $\%$ l). Il n'y a pas de conseil particulier sur la destination des traces (en dehors de eventlog que pgBadger ne sait pas traiter). De même, le préfixe des traces est laissé au choix de l'utilisateur. Dans certains cas, il faudra le préciser à pgBadger avec l'option --prefix (par exemple si la valeur de log\_line\_prefix a changé entre le début et la fin du fichier). Une configuration courante et vraiment informative est par exemple :

log\_line\_prefix = '%t [%p]: db=%d,user=%u,app=%a,client=%h '

Noter que même sans cela, pgBadger essaie de récupérer les informations sur les adresses IP, les utilisateurs connectés, les bases de données à partir des traces sur les connexions. Ajouter le joker %e (code SQLState) permet d'obtenir un tableau sur les erreurs.

La langue des traces doit être l'anglais ( $lc_{\text{messages}}$  à  $\epsilon$ ), ce qui de toute manière est la valeur conseillée.

Pour tracer les requêtes, il est préférable de passer par log\_min\_duration\_statement plutôt que log\_statement et log\_duration : pgBadger fera plus facilement l'association entre chaque requête et sa durée :

```
log min duration statement = 0log_statement = none
log_duration = off
```
Comme déjà dit plus haut,  $log_{min\_duration\_station}$  statement = 0 peut générer un énorme volume de traces et n'est souvent configuré ainsi que le temps d'un audit. Avec une valeur supérieure, pgBadger ne verra absolument pas les requêtes les plus rapides.

Il est aussi conseillé de tirer parti d'autres informations dans les traces :

- **–** log\_checkpoints pour des statistiques sur les checkpoints ;
- **–** log\_connections et log\_disconnections pour des informations sur les connexions et dé‑ connexions ;
- **–** log\_lock\_waits pour des statistiques sur les verrous en attente ;
- **–** log\_temp\_files pour des statistiques sur les fichiers temporaires ;
- **–** log\_autovacuum\_min\_duration pour des statistiques sur l'activité de l'autovacuum.

#### <span id="page-36-0"></span>**1.5.5 Options de pgBadger**

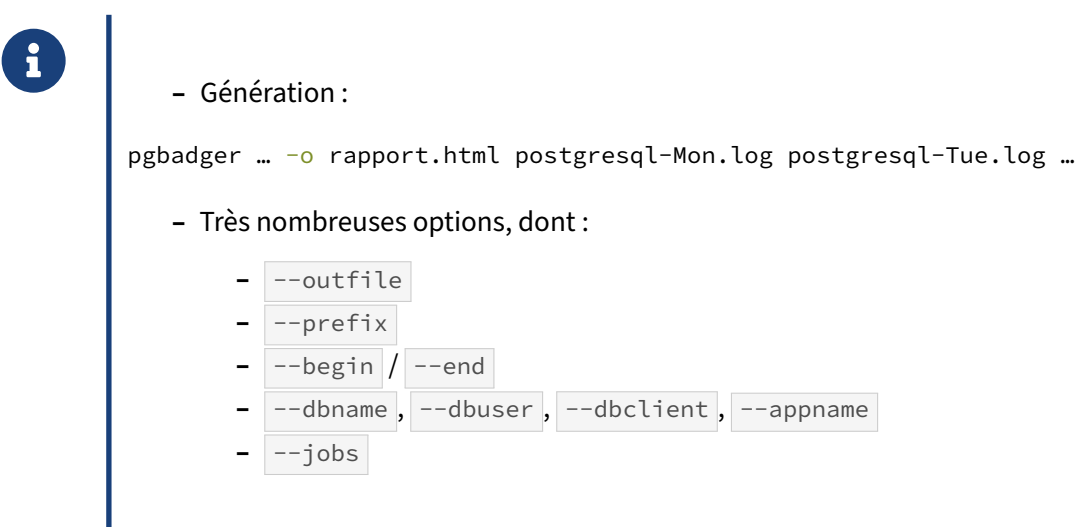

Pour l'utilisation la plus simple, il suffit de fournir au script en paramètre les noms des différents fichiers de traces, éventuellement compressés, pour obtenir le rapport sur tous les événements qu'il y trouvera.

Il existe énormément d'options<sup>[8](#page-36-1)</sup>, et Gilles Darold en rajoute fréquemment. L'aide fournie sur le site web officiel les cite intégralement.

Parmi les plus utiles,  $\overline{-outfile}$  permet d'indiquer le nom du rapport (par défaut  $\overline{out.html}$ ).

 $\overline{-}$ prefix permet de préciser une valeur de  $\log\_line\_prefix$  si la détection automatique échoue.

Le rapport peut être restreint à une tranche horaire précise avec --begin et --end (par exemple --begin '2019-04-01 16:00:00 ).

Pour mieux cibler le rapport, il est possible de restreindre l'analyse à un utilisateur ( $-$ -dbuser), une base de données (--dbname), une machine cliente (--dbclient), ou une application (--appname, si elle définit bien application\_name à la connexion).

--jobs permet de paralléliser la lecture des traces sur plusieurs processeurs. Attention, de très gros fichiers les satureront probablement plusieurs minutes.

<span id="page-36-1"></span><sup>8</sup><https://pgbadger.darold.net/documentation.html#SYNOPSIS>

#### <span id="page-37-0"></span>**1.5.6 pgBadger : exemple 1**

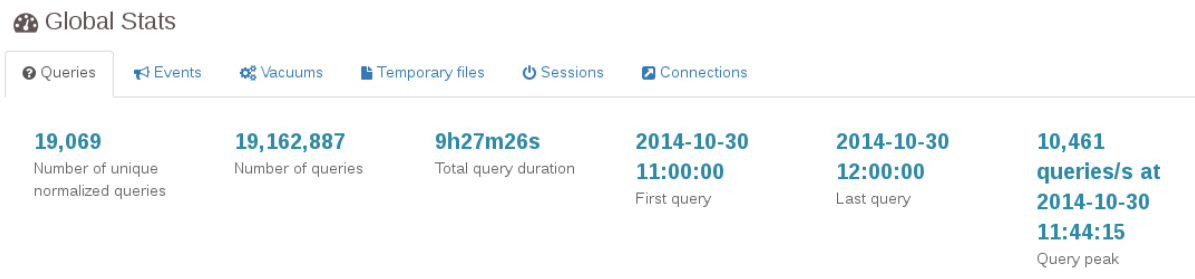

Au tout début du rapport, pgBadger donne des statistiques générales sur les fichiers de traces.

Dans les informations importantes se trouve le nombre de requêtes normalisées. En fait, des requêtes telles que :

```
SELECT * FROM utilisateurs WHERE id = 1;
```
et

```
SELECT * FROM utilisateurs WHERE id = 2;
```
sont différentes car elles ne vont pas récupérer la même fiche utilisateur. Cependant, en enlevant la partie constante, les requêtes sont identiques. La seule différence est la ligne récupérée mais pas la re‑ quête. pgBadger est capable de faire cette différence. Toute constante, qu'elle soit de type numérique, textuelle, horodatage ou booléenne, peut être supprimée de la requête. Dans l'exemple ci-dessus, pg-Badger a comptabilisé environ 19 millions de requêtes, mais seulement 19 069 requêtes différentes après normalisation. Ceci est important dans le fait où nous n'allons pas devoir travailler sur plusieurs millions de requêtes mais « seulement » sur 19 000.

Autre information intéressante, la durée d'exécution totale des requêtes. Ici, nous avons 9 heures d'exécution de requêtes. Cependant, les traces ne couvrent que 11 h à 12 h, soit une heure. Cela in‑ dique que le serveur est assez sollicité. Il est fréquent que la durée d'exécution sérielle des requêtes soit plusieurs fois plus importantes que la durée des traces.

#### <span id="page-38-0"></span>**1.5.7 pgBadger : exemple 2**

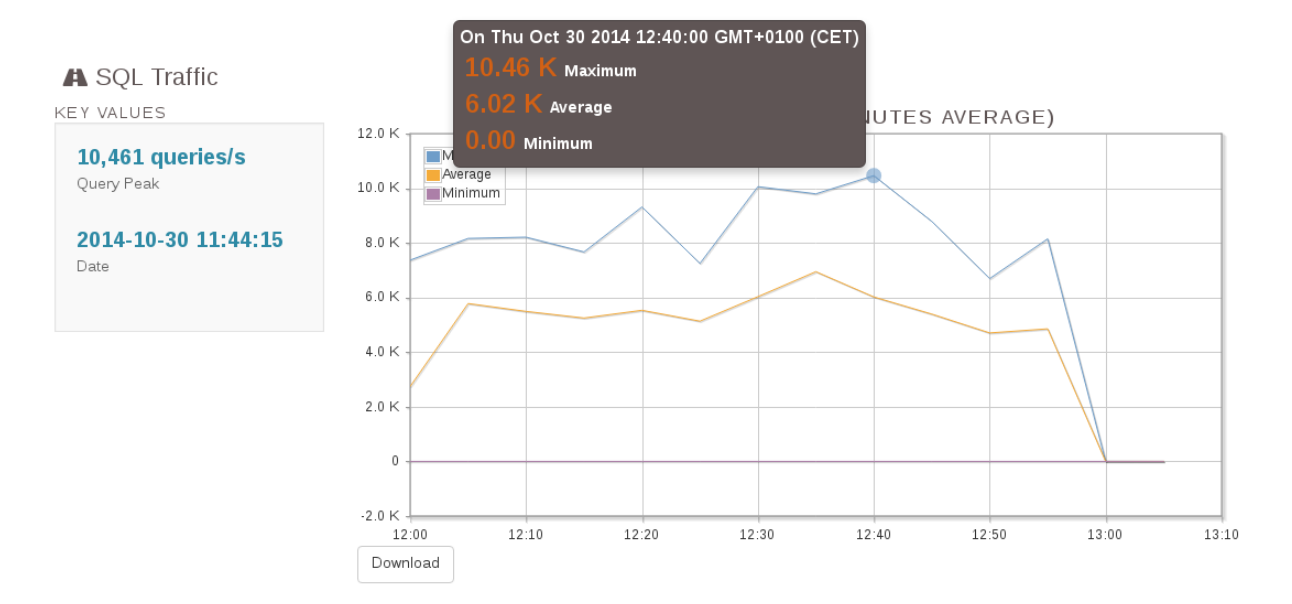

Ce graphe indique le nombre de requêtes par seconde : en fait, environ 33 requêtes/s en pointe.

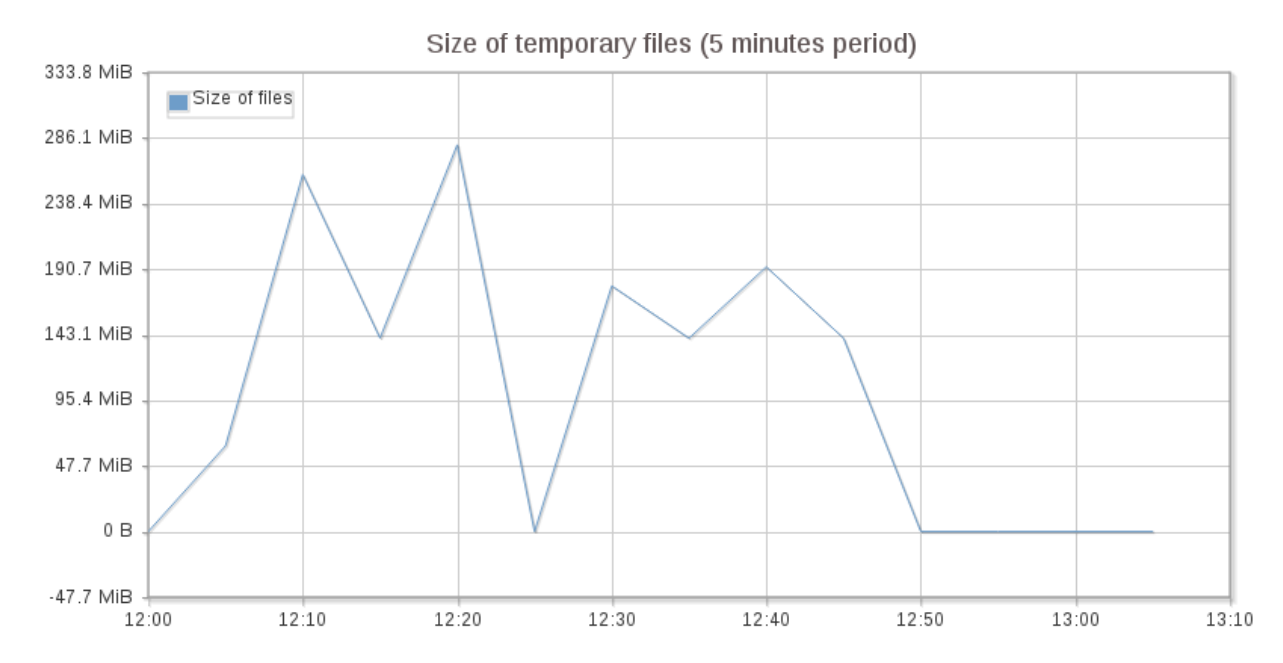

#### <span id="page-38-1"></span>**1.5.8 pgBadger : exemple 3**

Ce graphe affiche en vert le nombre de fichiers temporaires créés sur la durée des traces. La ligne bleue correspond à la taille des fichiers. Nous remarquons ainsi la création à peu près régulière de fichiers temporaires, à raison d'environ 200 Mo par tranche de 5 minutes.

#### <span id="page-39-0"></span>**1.5.9 pgBadger : exemple 4**

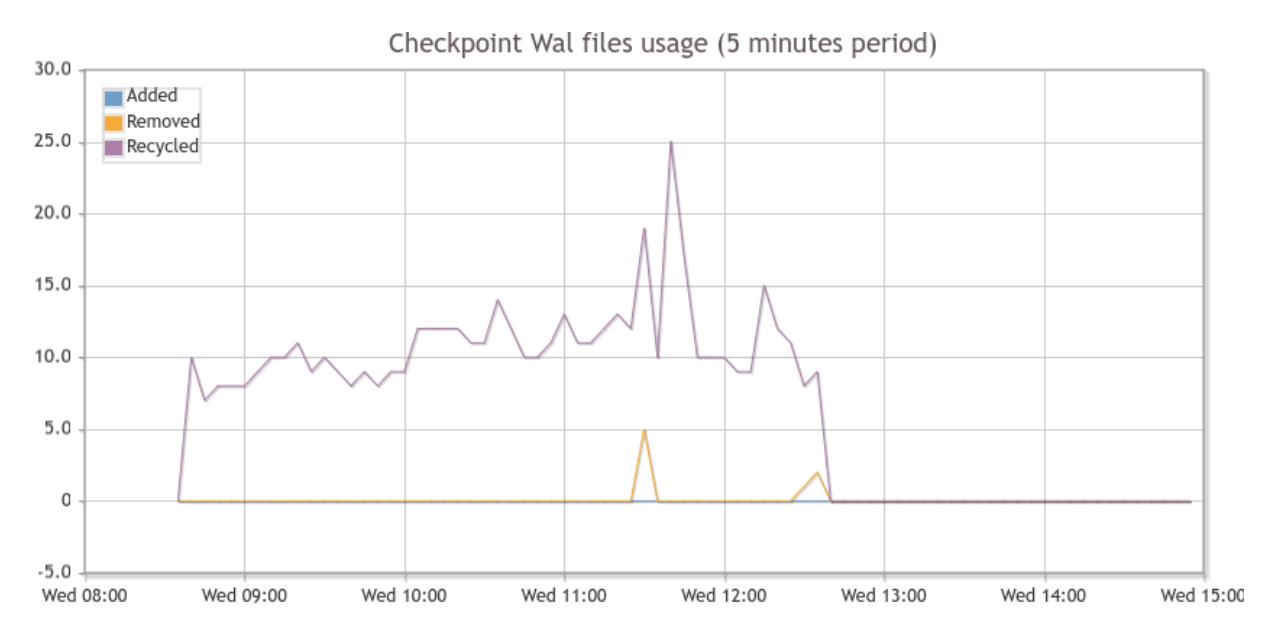

De grosses écritures peuvent mener à un nombre important de journaux. Cette courbe montre une création relativement régulière de journaux. En fait, il s'agit uniquement de recyclage de journaux existants : PostgreSQL n'a pas à en créer et en initialiser en masse. Le pic n'est que de 5 journaux de 16 Mo à la minute.

Plus bas dans l'onglet *Checkpoints* figurent des informations sur l'écart (en octets) entre deux check‑ points, la durée d'écriture, la durée de synchronisation sur le disque, et le nombre d'avertissements sur des checkpoints non périodiques.

#### <span id="page-39-1"></span>**1.5.10 pgBadger : exemple 5**

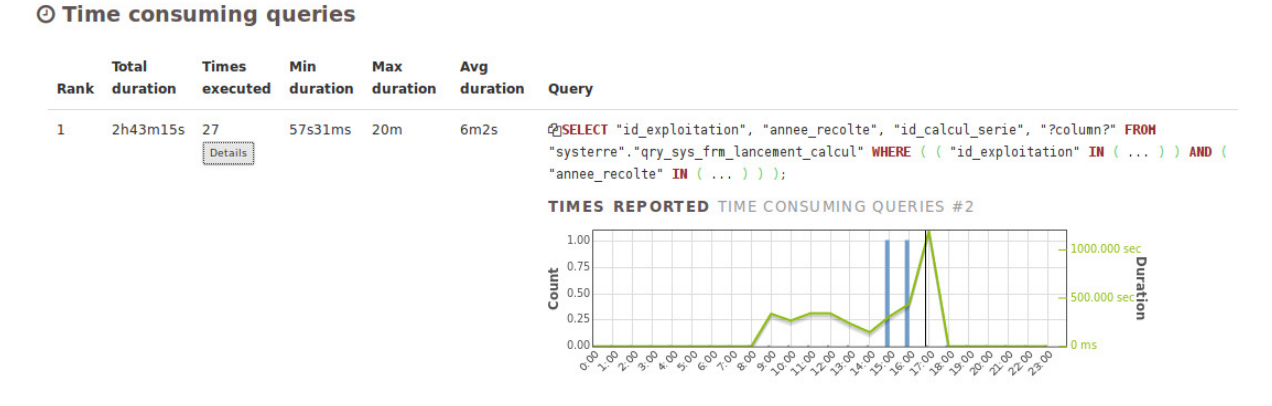

Le plus important est certainement l'onglet *Top*/*Time consuming queries*. Il liste les requêtes qui ont pris le plus de temps, que ce soit parce que les requêtes en question sont vraiment très lentes ou parce qu'elles sont exécutées un très grand nombre de fois.

Ci‑dessus n'est affichée que la première requête de la liste. Le bouton *Details* permet d'afficher la courbe indiquant les heures d'occurrences et les durées.

Nous remarquons d'ailleurs dans cet exemple qu'avec la seule requête affichée, nous arrivons à un total de 2 h 43. Le premier exemple nous indique que l'exécution sérielle des requêtes aurait pris 9 heures. En ne travaillant que sur elle, nous travaillons en fait sur presque le tiers du temps total d'exécution des requêtes comprises dans les traces.

Les autres requêtes les plus consommatrices ne sont pas listées ici, mais il est peu probable que l'on ait à travailler sur les 19 000 requêtes normalisées. Il est fréquent que l'essentiel de la charge soit contenu dans les quelques premières requêtes du tableau. Ce sont évidemment les premières cibles pour une tentative d'optimisation : réécriture, modification du paramétrage, index dédiés…

#### <span id="page-40-0"></span>**1.5.11 logwatch**

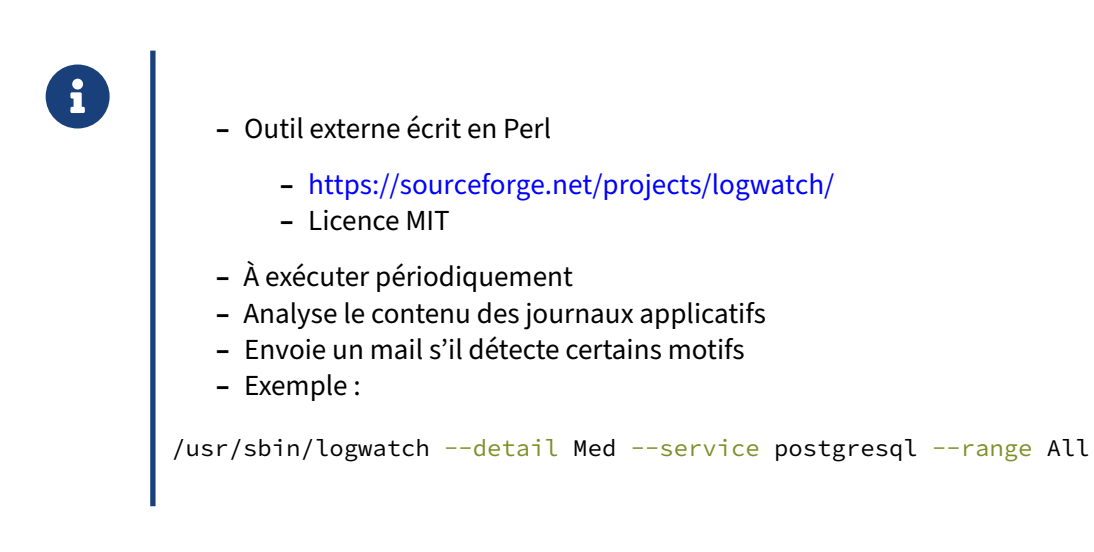

Surveiller ses journaux applicatifs (ou fichiers de trace) est une activité nécessaire mais bien souvent rébarbative. De nombreux programmes existent pour nous faciliter la tâche, mais le propre de ces programmes est d'être exhaustif. De plus, ils demandent une action de la part de l'administrateur, à savoir : penser à aller les regarder.

logwatch est une petite application permettant d'analyser les journaux de nombreux services et de produire un rapport synthétique. Le nombre de services connus est impressionnant et il est simple d'en ajouter de nouveaux. logwatch est le plus souvent intégré à votre distribution Linux. Depuis la version 7.4.2 il sait analyser les traces de PostgreSQL.

Après son installation, il se lancera tous les jours grâce au fichier /etc/cron.daily/00logwatch. Vous recevrez tous les jours par mail les rapports des événements importants détectés dans les fi‑ chiers de traces. Vous pouvez aussi le lancer manuellement ainsi :

/usr/sbin/logwatch --detail Low --service postgresql --range All

--range All indique que l'on veut un rapport sur tous les fichiers de traces existants. La valeur par défaut est Yesterday . Pour n'avoir un rapport que sur la journée, choisir Today.

Avec le niveau de détail minimal (--detail à Low), seuls les messages de type FATAL, PANIC et ERROR seront remontés. Avec la valeur Med , apparaîtront aussi les messages de type WARNING et HINTS .

Exemple de résultat :

```
################### Logwatch 7.3.6 (05/19/07) ####################
       Processing Initiated: Tue Dec 13 12:28:46 2011
       Date Range Processed: all
       Detail Level of Output: 5
       Type of Output/Format: stdout / text
       Logfiles for Host: devel
 ##################################################################
--------------------- PostgreSQL Begin ------------------------
Fatals:
-------
9 times:
[2011-12-04 \ 04:28:46 \ +/-9 \ day(s)] password authentication failed for
                                   user "postgres"
8 times:
[2011-11-21 10:15:01 +/-11 day(s)] terminating connection due to
                                     administrator command
…
Errors:
-------
7 times:
[2011-11-14 12:20:44 +/-58 minute(s)] relation "COUNTRIES" does not exist
5 times:
[2011-11-14 12:21:24 +/-59 minute(s)] syntax error at or near
                                        "role_permission_view"
…
Warnings:
---------
55 times:
[2011-11-18 \t12:26:39 + (-6 \tday(s))] terminating connection because of
                                   crash of another server process
Hints:
------
55 times:
[2011-11-18 12:26:39 +/-6 day(s)] In a moment you should be able to
                                   reconnect to the database and repeat
                                   you command.
14 times:
[2011-12-08 09:47:16 + (-19 day(s)] No function matches the given name and
                                     argument types. You might need to add
                                     explicit type casts.
---------------------- PostgreSQL End -------------------------
###################### Logwatch End #########################
```
logwatch dispose de nombreuses options, et la page de manuel est certainement la meilleure documentation à l'heure actuelle.

#### <span id="page-42-0"></span>**1.5.12 tail\_n\_mail**

- ® **–** Outil externe écrit en Perl
	- **–** À exécuter périodiquement
	- **–** Analyse le contenu des journaux applicatifs
	- **–** Envoie un mail s'il détecte certains motifs

tail\_n\_mail est un outil écrit par la société EndPointCorporation. Son but est d'analyser périodiquement le contenu des fichiers de traces et d'envoyer un mail en cas de la détection d'un motif d'intérêt. Par exemple, il peut envoyer un mail lorsqu'il rencontre un message de niveau PANIC ou FATAL dans les traces. Ainsi une personne d'astreinte sera prévenue rapidement et pourra agir en conséquence.

#### <span id="page-42-1"></span>**1.5.13 Configurer tail\_n\_mail**

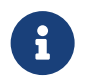

® EMAIL: astreinte@dalibo.com MAILSUBJECT: HOST Postgres fatal errors (FILE) FILE: /var/log/postgresql-%Y-%m-%d.log INCLUDE: PANIC: INCLUDE: FATAL: EXCLUDE: database ".+" does not exist INCLUDE: temporary file INCLUDE: reloading configuration files

Les clés INCLUDE et EXCLUDE permettent d'indiquer les motifs à inclure et à exclure respectivement. Tout motif non inclus ne sera pas pris en compte. Cette configuration permet donc d'envoyer un mail à l'adresse astreinte@dalibo.com à chaque fois qu'un message contenant les mots PANIC,

FATAL, temporary file ou reloading configuration files sont enregistrés dans les traces. Par contre, tous les messages contenant la phrase database ... does not exist ne sont pas pris en compte.

Supervision de PostgreSQL 39

#### <span id="page-43-0"></span>**1.5.14 tail\_n\_mail : exemple**

```
®
        Exemple:
        [1] Between lines 123005 and 147976, occurs 39 times.
        First: Jan 1 00:00:01 rojogrande postgres[4306]
        Last: Jan 1 10:30:00 rojogrande postgres[16854]
        Statement: user=root,db=rojogrande
               FATAL: password authentication failed for user "root"
```
Voici un exemple de mail envoyé:

```
Matches from /var/log/postgresql/postgresql-10-main.log: 42
Date: Fri Jan 1 10:34:00 2010
Host: pollo
[1] Between lines 123005 and 147976, occurs 39 times.
First: Jan 1 00:00:01 rojogrande postgres[4306]
Last: Jan 1 10:30:00 rojogrande postgres[16854]
Statement: user=root,db=rojogrande FATAL: password authentication failed
                                           for user "root"
[2] Between lines 147999 and 148213, occurs 2 times.
First: Jan 1 10:31:01 rojogrande postgres[3561]
Last: Jan 1 10:31:10 rojogrande postgres[15312]
```
Statement: FATAL main: write to worker pipe failed -(9) Bad file descriptor

<span id="page-43-1"></span>[3] (from line 152341) PANIC: could not locate a valid checkpoint record

# **1.6 STATISTIQUES D'ACTIVITÉ**

# ® **–** Configuration

- **–** Liste des vues statistiques
- **–** Outils externes de classement

Les statistiques sont certainement les informations les plus simples à récupérer par un système de supervision. Ilfaut dans un premier temps s'assurer que la configuration est adéquate. Cecifait, il est pos‑ sible de lire les statistiques disponibles dans les vues proposées par défaut. Enfin, il existe quelques outils capables de récupérer des informations provenant des tables statistiques de PostgreSQL. Leur mise en place permettra une supervision facilitée.

#### <span id="page-44-0"></span>**1.6.1 Statistiques d'activité ‑ configuration 1**

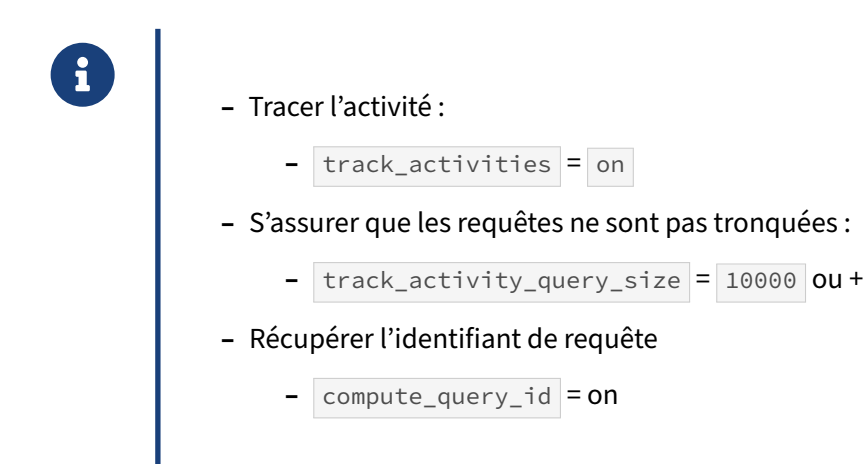

Il est important d'avoir des informations sur les sessions en cours d'exécution sur le serveur. Cela se fait grâce au paramètre track\_activities. Il est à on par défaut. Ainsi, dans la vue pg\_stat\_activity qui liste les sessions, les colonnes xact\_start , query\_start , state\_change ,

wait\_event\_type, wait\_event, state et query sont renseignées.

```
bench=# SELECT * FROM pg_stat_activity
        WHERE backend_type = 'client backend' \gx
-[ RECORD 1 ]----+---------------------------------------
```
datid | 16425 datname | bench pid | 3006

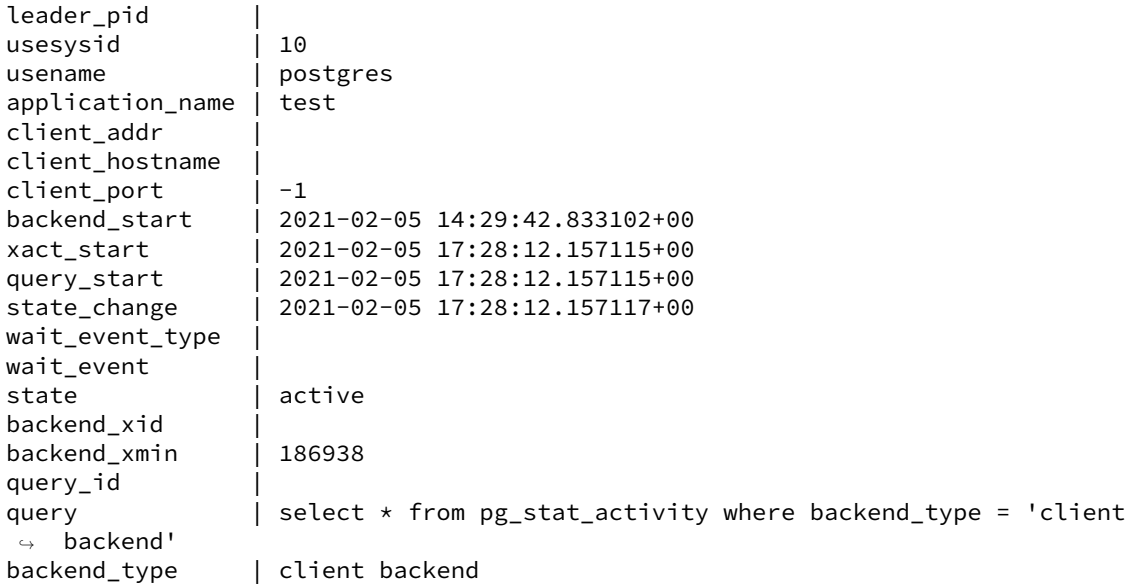

Il est à noter que la requête indiquée dans la colonne query est tronquée à 1024 caractères par défaut. En pratique, cette limite est vite atteinte par de longues requêtes. Il est conseillé de l'augmenter à quelques kilooctets (paramètre track\_activity\_query\_size).

Depuis la version 14, il est possible d'avoir en plus l'identifiant de la requête. Pour cela, il faut activer le paramètre compute\_query\_id.

#### <span id="page-45-0"></span>**1.6.2 Statistiques d'activité ‑ configuration 2**

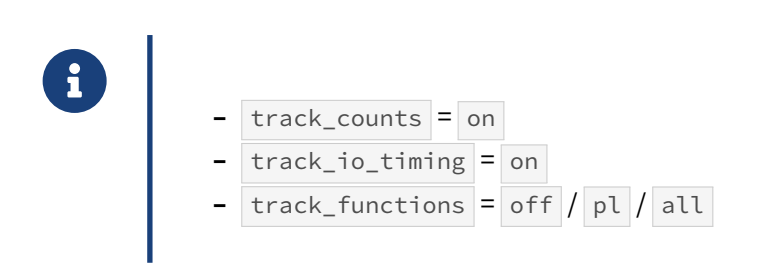

Par défaut, le paramètre track counts est à on . Le collecteur de statistiques est alors capable de récupérer des informations sur des nombres de lignes lues, insérées, mises à jour, supprimées, vivantes, mortes, etc., et de blocs lus dans le cache de PostgreSQL (*hit*) ou en dehors (*read*).

track\_io\_timing réalise un chronométrage des opérations de lecture et écriture disque. Il complète les champs blk\_read\_time et blk\_write\_time dans les tables pg\_stat\_database et pg\_stat\_statements (si cette extension<sup>[9](#page-45-1)</sup> est installée). Il ajoute des traces suite à un VACUUM ou un ANALYZE exécutés par le processus autovacuum Dans les plans d'exécutions (avec

<span id="page-45-1"></span><sup>9</sup>[https://dali.bo/x2\\_html#pg\\_stat\\_statements](https://dali.bo/x2_html#pg_stat_statements)

EXPLAIN (ANALYZE,BUFFERS) ), il permet l'affichage du temps passé à lire hors du cache de PostgreSQL(sur disque ou dans le cache de l'OS) :

I/O Timings: read=2.062

Avant d'activer track\_io\_timing sur une machine peu performante, vérifiez avec l'outil pg\_test\_timing <sup>[10](#page-46-1)</sup> que la quasi-totalité des appels dure moins d'une nanoseconde.

PostgreSQL sait aussi récupérer des statistiques sur les routines stockées. Il faut activer le paramètre track\_functions qui a trois valeurs : off pour ne rien récupérer, pl pour récupérer les statistiques sur les procédures stockées en PL/\* et all pour récupérer les statistiques des fonctions quelque soit leur langage (notamment celles en C). Les résultats (nombre et durée d'exécution) peuvent se suivre dans la vue pg\_stat\_user\_functions.

### <span id="page-46-0"></span>**1.6.3 Statistiques d'activité ‑ configuration 3**

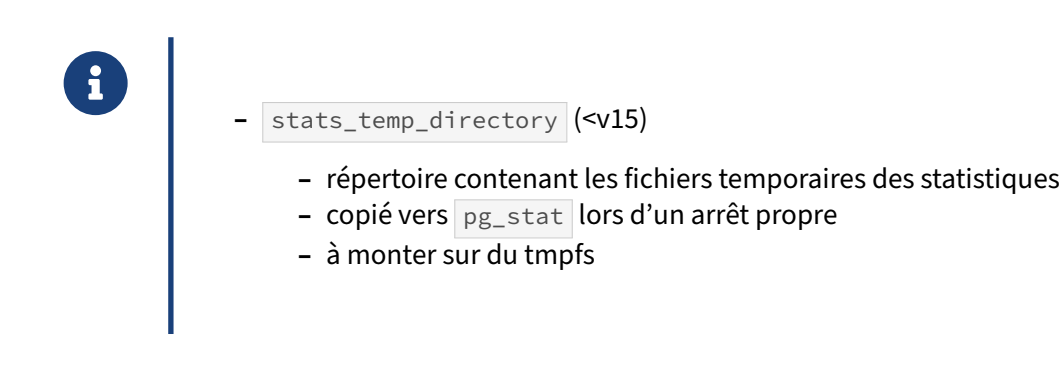

Avant la version 15, il existe un processus collecteur de statistiques, qui fonctionne ainsi :

- **–** il est lancé au démarrage de PostgreSQL (il est d'ailleurs impossible de le désactiver complète‑ ment) ;
- il collecte ses statistiques dans le répertoire ciblé par le paramètre stats\_temp\_directory ;
- **–** il met à jour les fichiers dès que les autres processus lui fournissent des statistiques ;
- **–** à l'arrêt de PostgreSQL, il recopie les fichiers du répertoire temporaire dans le répertoire \$PGDATA/pg\_stat .

L'intérêt de ce fonctionnement est de pouvoir copier le fichier de statistiques sur un disque très rapide (comme un disque SSD), voire dans de la mémoire montée en disque comme  $\text{tmpfs}$  (c'est d'ailleurs le défaut sur Debian).

À partir de la version 15, les statistiques sont stockés en mémoire partagée et il n'y a plus de collec‑ teur.

<span id="page-46-1"></span><sup>10</sup><https://docs.postgresql.fr/current/pgtesttiming.html>

#### <span id="page-47-0"></span>**1.6.4 Statistiques d'activité : perte**

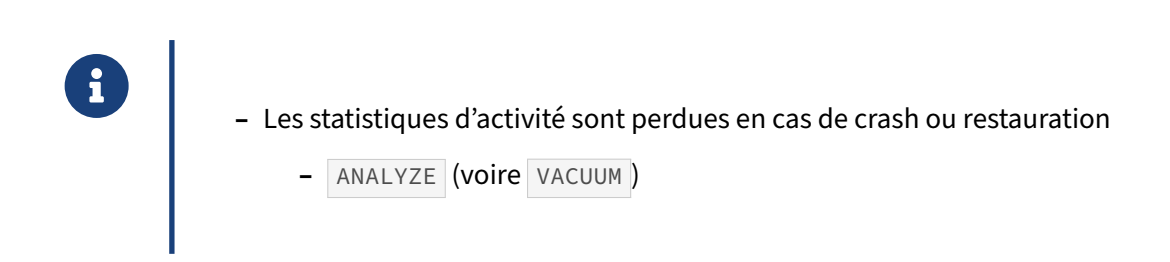

En cas d'arrêt brutal de PostgreSQL ou de restauration physique, les statisiques d'activité sont perdues (pas les statistiques sur les données). Lancer un ANALYZE est préférable pour éviter que l'autovacuum tarde à nettoyer les tables ou rafraîchir les statistiques sur les données.

#### <span id="page-47-1"></span>**1.6.5 Informations intéressantes à récupérer**

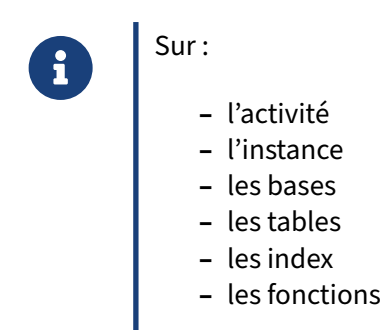

Au niveau des statistiques, il existe un grand nombre d'informations intéressantes à récupérer. Cela va des informations sur l'activité en cours (nombre de connexions, noms des utilisateurs connectés, requêtes en cours d'exécution), à celles sur les bases de données (nombre d'écritures, nombre de lectures dans le cache), à celles sur les tables, index et fonctions.

Les connaître toutes présente peu d'intérêt car seulement certaines sont vraiment intéressantes à superviser. Nous allons voir ici quelques exemples.

#### <span id="page-47-2"></span>**1.6.6 Nombre de connexions par base**

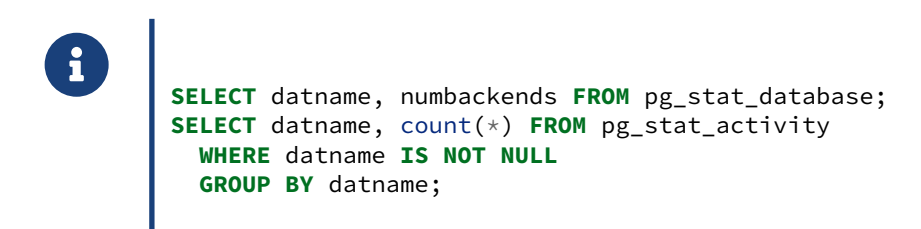

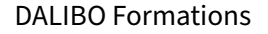

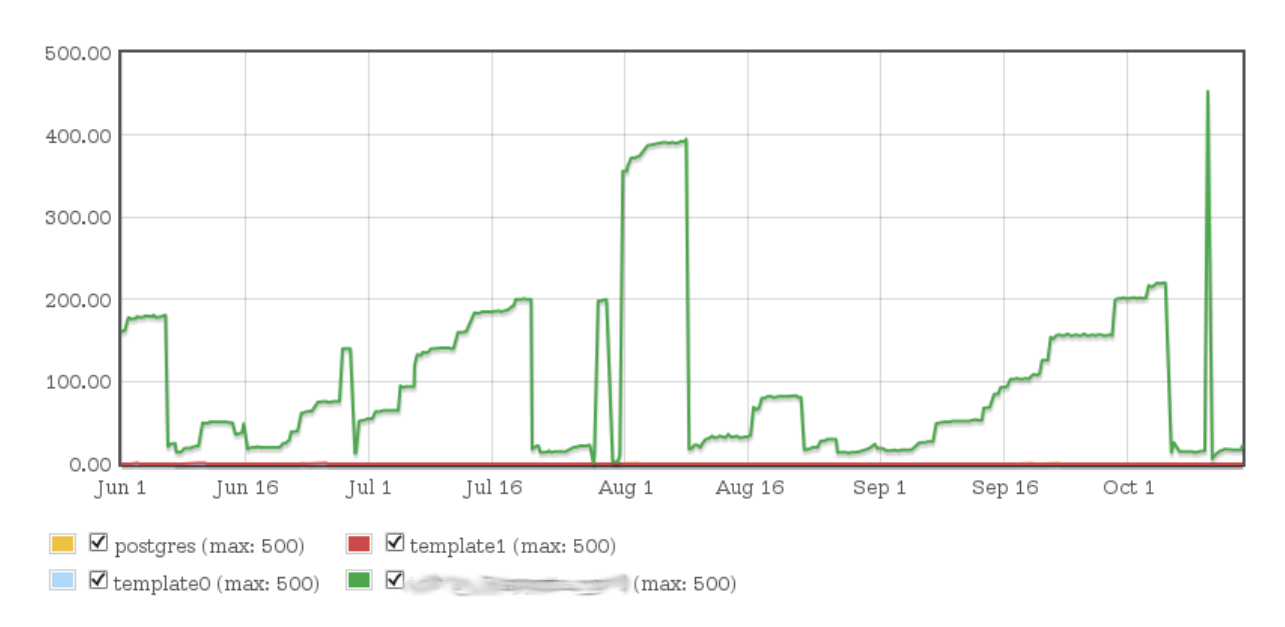

Il est souvent intéressant de connaître le nombre de personnes connectées. Cela permet notamment de s'assurer que la configuration du paramètre max\_connections est suffisamment élevée pour ne pas voir des demandes de connexion être refusées.

Il est aussi intéressant de pouvoir dénombrer le nombre de connexions par bases. Cela permet d'avoir une idée de la charge sur chaque base. Une base ayant de plus en plus d'utilisateurs et souffrant de performances devra peut‑être être placée seule sur un serveur.

Il est aussi possible d'avoir le nombre de connexions par :

```
– utilisateur :
```

```
SELECT usename, count(*) FROM pg_stat_activity WHERE usename IS NOT NULL GROUP BY
↪ usename;
```
**–** application cliente :

```
SELECT application_name, count(*) FROM pg_stat_activity GROUP BY application_name;
```
Le graphe affiché ci-dessus montre l'utilisation des connexions sur différentes bases. Les bases systèmes ne sont pas du tout utilisées. Seule la base utilisateur reçoit un grand nombre de connexions. Il y a même eu deux pics, un à environ 400 connexions et un autre à 450 connexions.

#### <span id="page-48-0"></span>**1.6.7 Taille des bases**

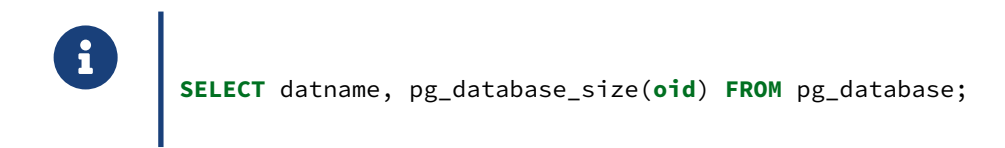

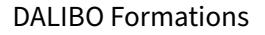

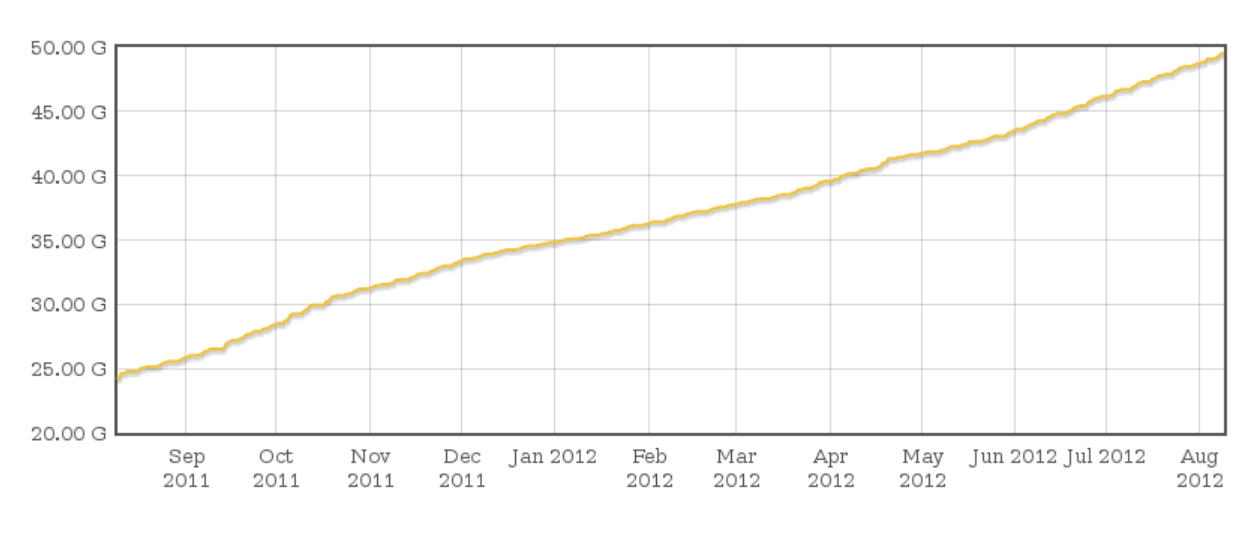

La volumétrie des bases est une autre information fréquemment demandée. L'exécution de cette requête toutes les cinq minutes permettra de suivre l'évolution de la taille des bases.

Le graphe ci-dessus montre une montée en volumétrie assez importante, la base ayant doublé en un an.

#### <span id="page-49-0"></span>**1.6.8 Nombre de verrous**

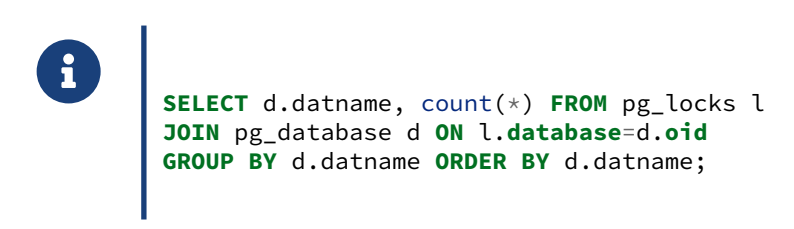

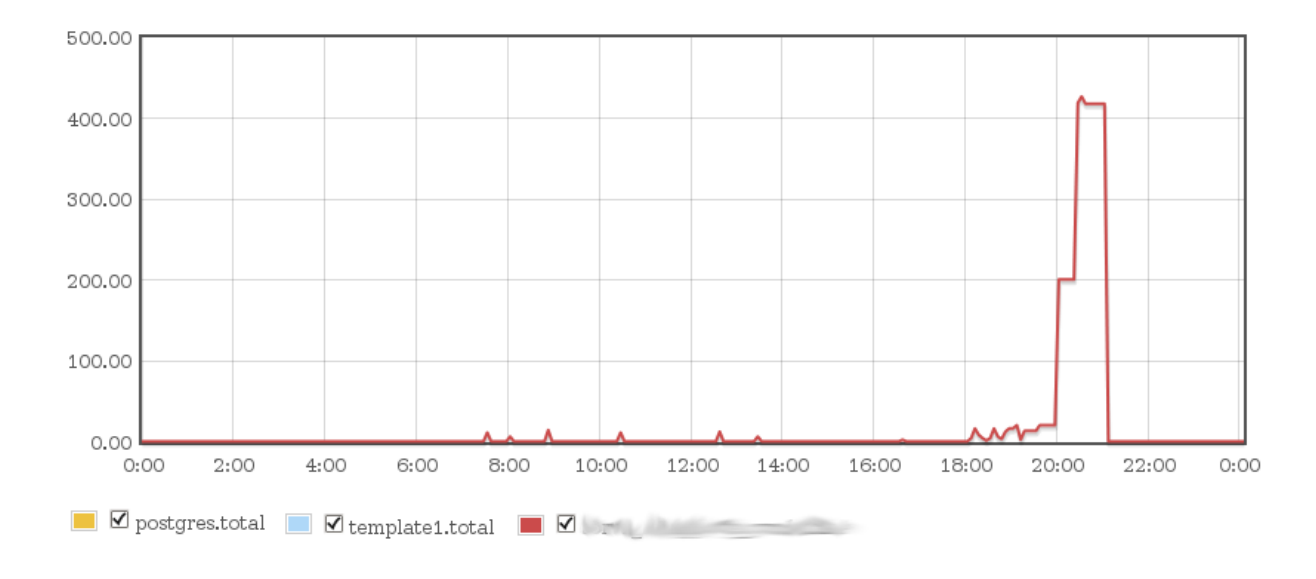

Autre demande fréquente : pouvoir suivre le nombre de verrous. La requête ci‑dessus récupère le nombre de verrous posés par base. Il est aussi possible de récupérer les types de verrous, ou de ne prendre en compte que certains types de verrous.

Le graphe montre une utilisation très limitée des verrous. En fait, on observe surtout une grosse utilisation des verrous entre 20h et 21h30. Si le graphe montrait plusieurs jours d'affilé, on pourrait s'apercevoir que le pic est présent tous les jours à ce moment-là. En fait, il s'agit de la sauvegarde. La sauvegarde pose un grand nombre de verrous, des verrous très légers qui vont bloquer très peu de monde, mais néanmoins, ils sont présents.

#### <span id="page-50-0"></span>**1.6.9 Et un grand nombre d'autres informations**

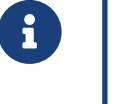

- ® **–** Ratio de lecture du cache (souvent appelé *hit ratio*)
	- **–** Retard de réplication
	- **–** Nombre de transactions par seconde

Les trois exemples proposés ci-dessus ne sont que les exemples les plus marquants. Beaucoup d'autres informations sont récupérables. On peut citer par exemple :

- **–** le ratio de lecture dans le cache de PostgreSQL ;
- **–** le retard de la réplication interne de PostgreSQL (envoi, écriture, application) ;
- **–** le nombre de transactions par seconde ;
- **–** l'activité d'une table (en nombre de lectures, insertions, suppressions, modifications) ;
- **–** le nombre de parcours séquentiels et de parcours d'index ;
- **–** etc.

#### <span id="page-50-1"></span>**1.6.10 Outils**

- ® **–** Beaucoup d'outils existent pour exploiter les statistiques :
	- **–** Munin, Nagios, Zabbix + sondes PG
	- **–** Dédiés à PostgreSQL :
		- **–** pg\_stat\_statements11
		- **–** PoWA12

Il existe de nombreux outils utilisables avec les statistiques. Les plus connus sont Munin (sondes déjà intégrées), Nagios et Zabbix. Pour ces deux derniers, il est nécessaire d'ajouter des sondes comme check\_postgres et check\_pgactivity évoquées plus haut.

pg\_stat\_statements est un module contrib de PostgreSQL, donc non installé par défaut. Il collecte des statistiques sur toutes les requêtes exécutées. Son contenu est souvent extrêmement instructif. Pour plus de détails sur les métriques relevées, voir [https://dali.bo/h2\\_html#pg\\_stat\\_statements](https://dali.bo/h2_html#pg_stat_statements), et pour l'installation et des exemples de requêtes, voir [https://dali.bo/x2\\_html#pg\\_stat\\_statements](https://dali.bo/x2_html#pg_stat_statements), ou encore la documentation officielle<sup>[13](#page-51-1)</sup>.

PoWA (*PostgreSQL Workload Analyzer*) est un outil communautaire historisant les informations collectées par pg\_stat\_statements , et fournissant une interface graphique permettant d'observer en temps réel les requêtes normalisées les plus consommatrices d'une instance selon plusieurs critères.

#### <span id="page-51-0"></span>**1.6.11 munin**

# ® **–** Scripts Perl

- **–** Sondes PostgreSQL incluses
- **–** Récupère les statistiques toutes les 5 min
- **–** Crée des pages HTML statiques et des fichiers PNG
	- **–** donc des graphes

Munin est à la base un outil de métrologie utilisé par les administrateurs systèmes. Il comprend un certain nombre de sondes capables de récupérer des informations telles que la charge système, l'utilisation de la mémoire et des interfaces réseau, l'espace libre d'un disque, etc. Des sondes lui ont été ajoutées pour pouvoir surveiller certains services comme Sendmail, Postfix, Apache, et même PostgreSQL.

Munin est composé de deux parties : les sondes et le générateur de rapports. Les sondes sont exécutées toutes les cinq minutes. Elles sont généralement écrites en Perl. Elles récupèrent les informations et les stockent dans des bases BerkeleyDB. Ensuite, le générateur de rapports lit les bases en question pour générer des graphes au format PNG. Des pages HTML sont créées pour faciliter l'accès aux graphes.

Munin est inclus dans les distributions habituelles.

<span id="page-51-1"></span><sup>13</sup><https://docs.postgresql.fr/current/pgstatstatements.html>

#### <span id="page-52-0"></span>**1.6.12 Nagios**

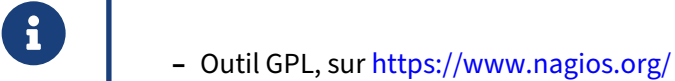

- **–** Nombreux concurrents et équivalents
- **Sondes dédiées à PostgreSQL :** check\_postgres et check\_pgactivity

Nagios est un outil très connu de supervision. Il dispose par défaut de quelques sondes, principalement système. Il existe aussi des outils concurrents (Naemon, Icinga 2...) ou des surcouches compatibles au niveau des sondes.

Pour PostgreSQL, il est possible de le coupler à des sondes dédiées, comme check\_postgres ou check\_pgactivity , déjà évoquées, pour qu'il puisse récupérer un certain nombre d'informations statistiques de PostgreSQL. Ne pas oublier de compléter par des sondes plus classiques pour les I/O, le CPU, la RAM, etc.

#### <span id="page-52-1"></span>**1.6.13 Outils ‑ Zabbix**

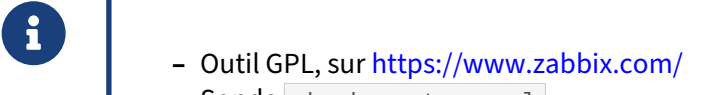

- **–** Sonde check\_postgres.pl
- **–** Template pg‑monz
	- **–** [https://pg‑monz.github.io/pg\\_monz/index‑en.html](https://pg-monz.github.io/pg_monz/index-en.html)

Zabbix est certainement le deuxième outil opensource le plus utilisé pour la supervision. Son avantage par rapport à Nagios est qu'il est capable de faire des graphes directement et qu'il dispose d'une interface plus simple d'approche.

Là-aussi, la sonde check\_postgres.pl lui permet de récupérer des informations sur un serveur PostgreSQL.

#### <span id="page-53-0"></span>**1.6.14 Outils ‑ pg\_stat\_statements**

- ® **–** Module contrib de PostgreSQL
	- **–** Récupère et stocke des statistiques d'exécution des requêtes
	- **–** Les requêtes sont normalisées
	- **–** Pas d'historisation

pg\_stat\_statements est une extension issue des « contrib » de PostgreSQL, donc livrée avec lui, mais non installée par défaut. Sa mise en place nécessite le préchargement de bibliothèques dans la mémoire partagée (paramètre shared\_preload\_libraries), et donc le redémarrage de l'instance.

Une fois installé et configuré, des mesures (nombre de blocs lus dans le cache, hors cache, …) sont collectées sur toutes les requêtes exécutées, et elles sont stockées avec les requêtes normalisées. Ces données sont ensuite exploitables en interrogeant la vue pg\_stat\_statements . À noter que ces statistiques sont cumulées sans être historisées, il est donc souvent difficile d'identifier quelle requête est la plus consommatrice à un instant donné, à moins de réinitialiser les statistiques.

Voir aussi la documentation officielle : <https://docs.postgresql.fr/current/pgstatstatements.html>

<span id="page-53-1"></span>**1.6.15 Outils ‑ PoWA**

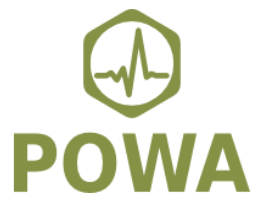

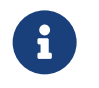

- ® **–** Site officiel : [https://github.com/powa‑team](https://github.com/powa-team)
- **–** Licence : PostgreSQL
- **–** Surveillance de l'activité SQL
- **–** Captures des statistiques collectées par pg\_stat\_statements
	- **–** et d'autres extensions
- **–** Interface graphique : activité des requêtes en temps réel
- **–** Dépôt GitHub
	- **–** archiveur : [https://github.com/powa‑team/powa‑archivist](https://github.com/powa-team/powa-archivist)
	- **–** UI web : [https://github.com/powa‑team/powa‑web](https://github.com/powa-team/powa-web)

PoWA (*PostgreSQL Workload Analyzer*) est un outil communautaire, sous licence PostgreSQL.

Tout comme pour l'extension standard pg\_stat\_statements, sa mise en place nécessite la modification du paramètre shared\_preload\_libraries, et donc le redémarrage de l'instance. Il faut également créer une nouvelle base de données dans l'instance. Par ailleurs, PoWA repose sur les statistiques collectées par pg\_stat\_statements, celui-ci doit donc être également installé.

Une fois installé et configuré, l'outil va récupérer à intervalle régulier les statistiques collectées par pg\_stat\_statements , les stocker et les historiser.

Il tire aussi partie d'autres extensions comme HypoPG, pg\_qualstats, pg\_stat\_kcache…

<span id="page-54-0"></span>L'outil fournit également une interface graphique permettant d'exploiter ces données, et donc d'observer en temps réel l'activité de l'instance. Cette activité est présentée sous forme de graphiques interactifs et de tableaux permettant de trier selon divers critères (nombre d'exécution, blocs lus hors cache…) les différentes requêtes normalisées sur l'intervalle de temps sélectionné.

# **1.7 CONCLUSION**

# ® **–** Un système est pérenne s'il est bien supervisé

- **–** Supervision automatique
	- **–** configuration des traces
	- **–** configuration des statistiques
	- **–** mise en place d'outils d'historisation

Une bonne politique de supervision est la clef de voûte d'un système pérenne. Pour cela, il faut tout d'abord s'assurer que les traces et les statistiques soient bien configurées. Ensuite, l'installation d'un outil d'historisation, de création de graphes et de génération d'alertes, est obligatoire pour pouvoir tirer profit des informations fournies par PostgreSQL.

#### <span id="page-55-0"></span>**1.7.1 Questions**

<span id="page-55-1"></span>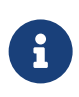

N'hésitez pas, c'est le moment !

# **1.8 QUIZ**

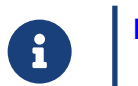

**[https://dali.bo/h1\\_quiz](https://dali.bo/h1_quiz)**

# <span id="page-57-0"></span>**1.9 TRAVAUX PRATIQUES**

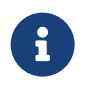

**Analyse de traces avec pgBadger But** : Analyser un journal de traces avec pgBadger

S'assurer que la configuration suivante est en place, au moins le temps de l'audit :

```
log<sub>m</sub>in_duration_statement = 0
log_temp_files = 0log_autovacuum_min_duration = 0
lc_messages='C'
log_line_prefix = '%t [%p]: db=%d,user=%u,app=%a,client=%h '
log_checkpoints = on
log_connections = on
log_disconnections = on
log_lock_waits = on
```
Si cela n'a pas déjà été fait aujourd'hui, lancer une session pgbench de 10 minutes dans la base pgbench .

Installer pgBadger, soit depuis les dépôts du PGDG, soit depuis le site de l'auteur [https://pgbadg](https://pgbadger.darold.net/) [er.darold.net/](https://pgbadger.darold.net/).

Repérer où sont vos fichiers de traces, et notamment ceux d'aujourd'hui.

Générer dans /tmp un rapport pgBadger sur toute la journée en cours. La documentation est entre autres sur le site de l'auteur : <https://pgbadger.darold.net/documentation.html>. Combien de requêtes a‑t‑il détecté ?

Ouvrir le rapport dans un navigateur. Dans l'onglet *Overview*, à quoi correspondent les pics de trafic en nombre de requêtes ?

Dans l'onglet *Top*, chercher l'histogramme de la répartition des durées des requêtes.

Quelles sont les requêtes les plus lentes, prises une à une ?

Quelles sont les requêtes qui ont consommé le plus de temps au total ?

# <span id="page-58-0"></span>**1.10 TRAVAUX PRATIQUES (SOLUTIONS)**

#### **Analyse de traces avec pgBadger**

S'assurer que la configuration suivante est en place, au moins le temps de l'audit :

```
log<sub>min</sub> duration<sub>statement</sub> = <math>0</math>log temp files = 0log_autovacuum_min_duration = 0
lc_messages='C'
log_line_prefix = '%t [%p]: db=%d,user=%u,app=%a,client=%h '
log_checkpoints = on
log_connections = on
log_disconnections = on
log_lock_waits = on
```
On vérifie que la configuration est bien active avec :

postgres@pgbench=# show log\_min\_duration\_statement ;

```
log_min_duration_statement
----------------------------
\Theta
```
Au besoin, le paramétrage peut soit se faire dans postgresql.conf (ne pas oublier de recharger la configuration), soit au niveau de la base de données (ALTER DATABASE pgbench SET log\_min\_duration\_statement

```
Si cela n'a pas déjà été fait aujourd'hui, lancer une session pgbench de 10 minutes dans la base
pgbench .
```
Pour créer la base si elle n'existe pas déjà :

\$ /usr/pgsql-14/bin/pgbench -i --foreign-keys -d pgbench -U testperf

Pour lancer un traitement de 10 minutes avec 20 clients répartis sur 2 processeurs :

```
$ /usr/pgsql-14/bin/pgbench -U testperf pgbench \
    --client=20 -- jobs=2 -T 600 --no-vacuum -P 10
```
Installer pgBadger, soit depuis les dépôts du PGDG, soit depuis le site de l'auteur [https://pgbadg](https://pgbadger.darold.net/) [er.darold.net/](https://pgbadger.darold.net/).

Le plus simple reste le dépôt de la distribution :

```
# yum install pgbadger
```
Pour la version la plus à jour, comme Gilles Daroldfait évoluer le produit régulièrement, il n'est pas rare que le dépôt Github soit plus à jour et l'on peut préférer cette source. La release 11.8 est la dernière au moment où ceci est écrit.

```
$ curl -LO https://github.com/darold/pgbadger/archive/refs/tags/v11.8.tar.gz
$ tar xvf v11.8.tar.gz
```
Dans le répertoire pgbadger-11.8, il n'y a guère que le script pgbadger dont on ait besoin, et que l'on placera par exemple dans /usr/local/bin.

Repérer où sont vos fichiers de traces, et notamment ceux d'aujourd'hui.

Par défaut, les traces sur Red Hat/CentOS/Rocky Linux sont dans /var/lib/pgsql/14/data/log.

Elles ont pu être déplacées dans /var/lib/pgsql/traces au fil de ces TP.

Générer dans /tmp un rapport pgBadger sur toute la journée en cours. La documentation est entre autres sur le site de l'auteur : <https://pgbadger.darold.net/documentation.html>. Combien de requêtes a‑t‑il détecté ?

Dans sa plus simple expression, la commande est la suivante, à exécuter avec un utilisateur ayant accès aux traces :

```
$ cd /var/lib/pgsql/14/data/log
$ pgbadger -o /tmp/pgabdger-aujourdhui.html postgresql-2022-05-02*.log
```
Il peut arriver que la détection du format échoue, auquel cas il faut préciser la valeur du paramètre log\_line\_prefix ( %m [%p] pardéfaut sur RHEL, mais l'auteur préconise '%t [%p]: db=%d, user=%u, app=%a, client que l'on a configuré initialement) avec l'option  $-p$ .

Le paramètre  $-j$  permet de paralléliser le travail sur plusieurs processeurs.

On peut vouloir des statistiques plus fines que la moyenne par défaut de 5 minutes  $(-a)$ , ou cibler sur une page de dates précises ( $-b$  et  $-e$ ). Enfin, préciser le fuseau horaire du serveur ( $-z$ ) est souvent utile pour éviter des décalages dans les heures.

```
$ pgbadger -o /tmp/pgabdger-aujourdhui.html -p '%m [%p] ' -j 2 -a 1 \
            -b '2022-05-02 09:00:00' -e '2022-05-02 18:00:00' -Z '+02' \
           postgresql-2022-05-02*.log
...
[========================>] Parsed 170877924 bytes of 170877924 (100.00%),
                                             queries: 503580, events: 51
```
LOG: Ok, generating html report...

En l'occurence, pgBadger a détecté ici un demi‑million de requêtes.

Ouvrir le rapport dans un navigateur. Dans l'onglet *Overview*, à quoi correspondent les pics de trafic en nombre de requêtes ?

Il s'agit probablement des tests avec pgbench.

Dans l'onglet *Top*, chercher l'histogramme de la répartition des durées des requêtes.

Le graphique indique que l'essentiel des requêtes doit figurer dans la tranche « 0ms-1ms ». La version tableau de ce graphique liste une poignée de requête autour de la seconde ou plus, que l'on voit également dans les *slowest queries* en‑dessous.

#### DALIBO Formations

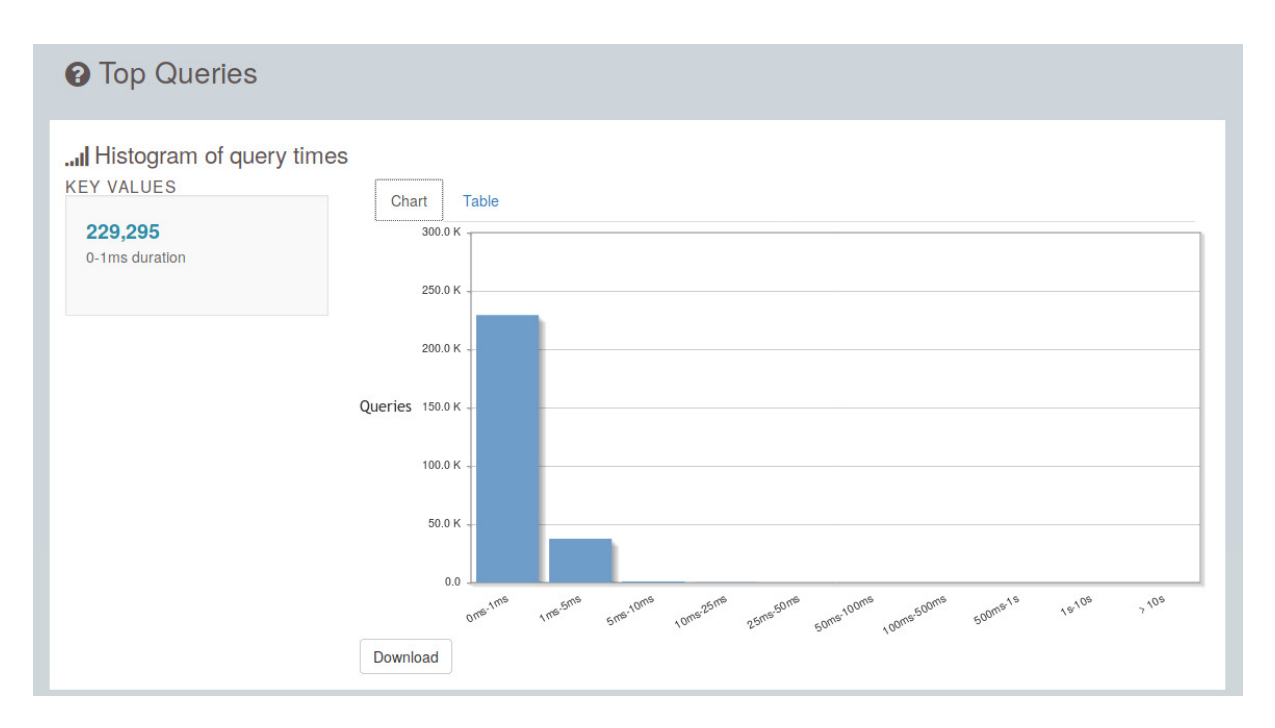

**Figure 1/ .2:** Nombre de requêtes par durée

Quelles sont les requêtes les plus lentes, prises une à une ?

On les trouve dans *Top/Slowest individual queries*. Ce sont probablement les ordres COPY des différents essais avec pg\_restore, et les ordres CREATE DATABASE.

Quelles sont les requêtes qui ont consommé le plus de temps au total ?

On les trouve dans *Top*/*Time consuming queries*. Cet onglet est très intéressant pour repérer les re‑ quêtes relativement rapides, mais qui représentent la véritable charge de l'instance au quotidien.

Il s'agit très probablement des requêtes de pgbench :

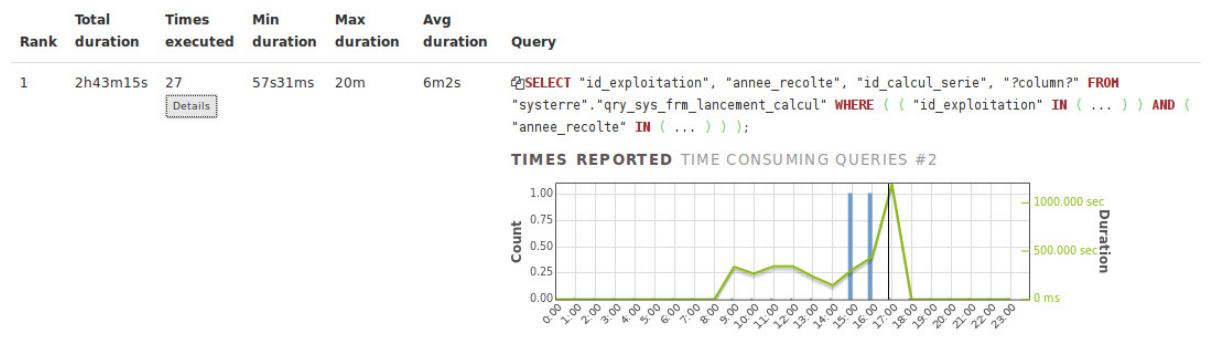

#### © Time consuming queries

**Figure 1/ .3:** Requêtes les plus consommatrices en temps

# <span id="page-62-0"></span>**Les formations Dalibo**

Retrouvez nos formations et le calendrier sur <https://dali.bo/formation>

Pour toute information ou question, n'hésitez pas à nous écrire sur contact@dalibo.com.

#### <span id="page-62-1"></span>**Cursus des formations**

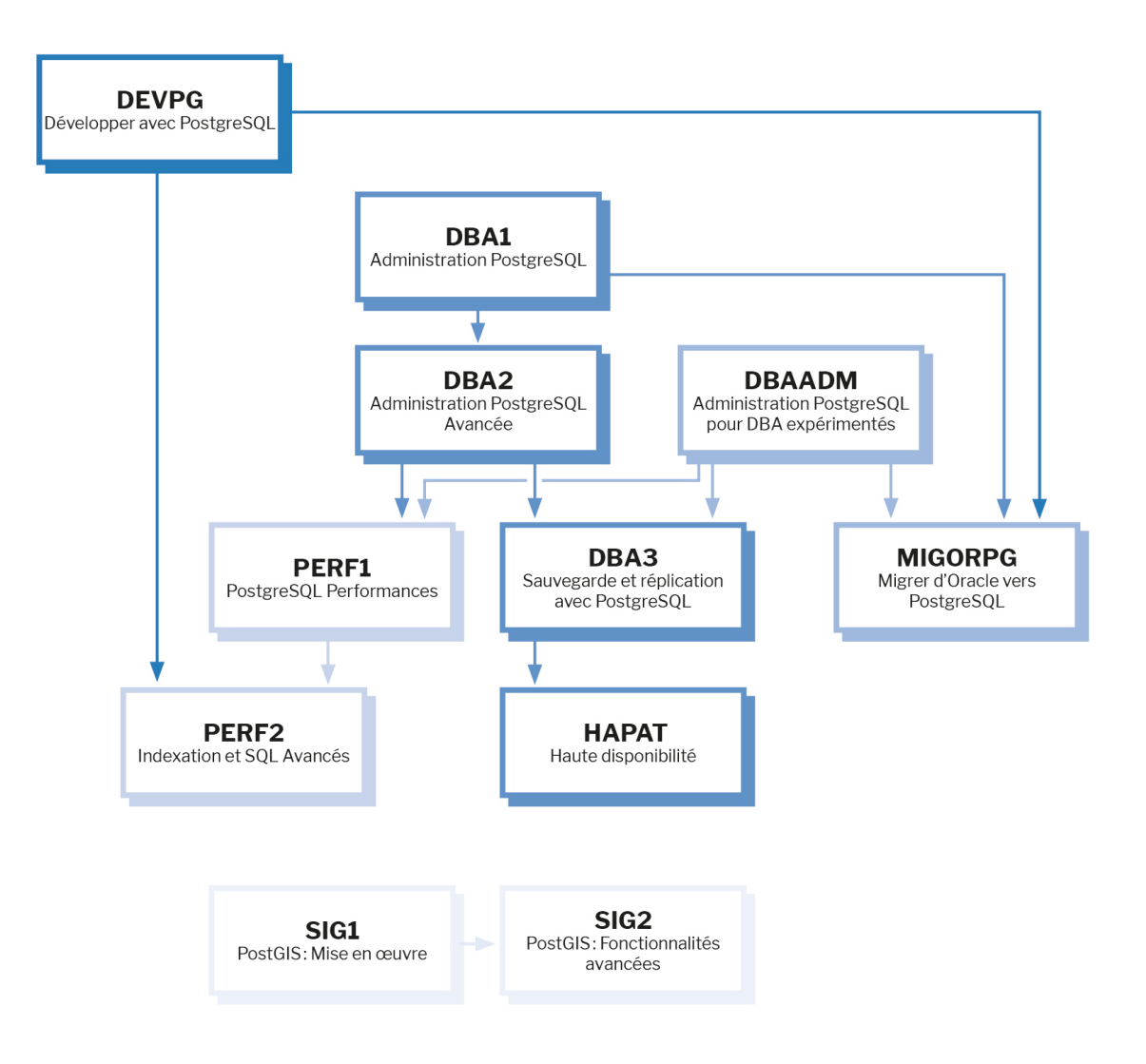

Retrouvez nos formations dans leur dernière version :

- **–** DBA1 : Administration PostgreSQL <https://dali.bo/dba1>
- **–** DBA2 : Administration PostgreSQL avancé <https://dali.bo/dba2>
- **–** DBA3 : Sauvegarde et réplication avec PostgreSQL <https://dali.bo/dba3>
- **–** DEVPG : Développer avec PostgreSQL <https://dali.bo/devpg>
- **–** PERF1 : PostgreSQL Performances <https://dali.bo/perf1>
- **–** PERF2 : Indexation et SQL avancés <https://dali.bo/perf2>
- **–** MIGORPG : Migrer d'Oracle à PostgreSQL <https://dali.bo/migorpg>
- **–** HAPAT : Haute disponibilité avec PostgreSQL <https://dali.bo/hapat>

#### <span id="page-63-0"></span>**Les livres blancs**

- **–** Migrer d'Oracle à PostgreSQL <https://dali.bo/dlb01>
- **–** Industrialiser PostgreSQL <https://dali.bo/dlb02>
- **–** Bonnes pratiques de modélisation avec PostgreSQL <https://dali.bo/dlb04>
- **–** Bonnes pratiques de développement avec PostgreSQL <https://dali.bo/dlb05>

#### <span id="page-63-1"></span>**Téléchargement gratuit**

Les versions électroniques de nos publications sont disponibles gratuitement sous licence open source ou sous licence Creative Commons.

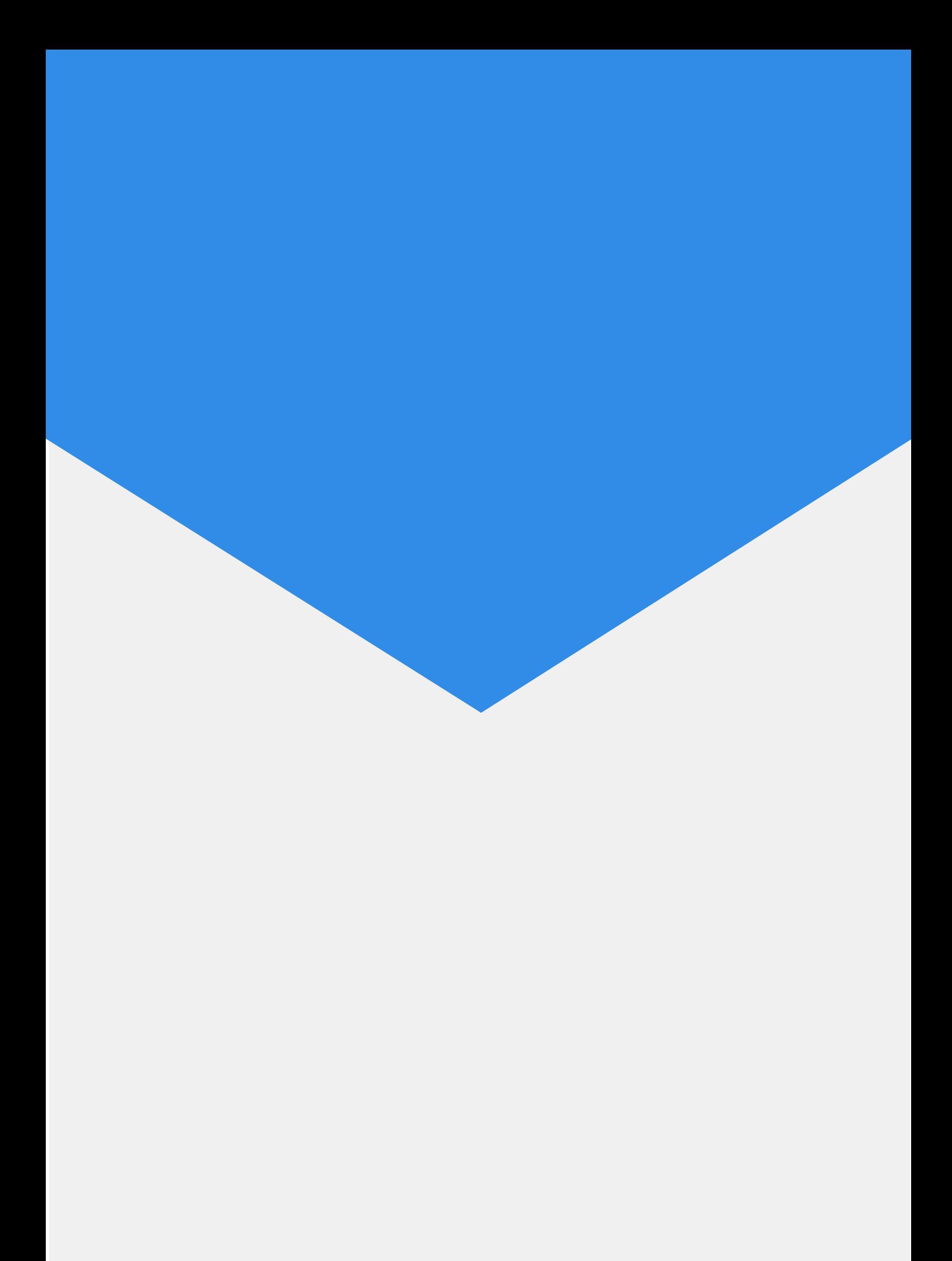